# Dell Vostro 1440/1450 **Руководство по эксплуатации**

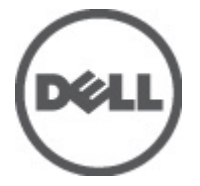

**нормативная модель** P22G **нормативный тип** P22G001, P22G003

### <span id="page-1-0"></span>**Примечания**, **предупреждения и предостережения**

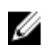

**ПРИМЕЧАНИЕ**: ПРИМЕЧАНИЕ. Содержит важную информацию, которая помогает более эффективно работать с компьютером.

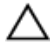

**ОСТОРОЖНО**: **Указывает на риск повреждения оборудования или потери данных в случае несоблюдения инструкций**.

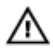

**ПРЕДУПРЕЖДЕНИЕ**: **ОСТОРОЖНО**! **Указывает на потенциальную опасность повреждения оборудования**, **получения травмы или на угрозу для жизни**.

**Информация**, **содержащаяся в данном документе**, **может быть изменена без уведомления**. **©** 2011 Dell Inc. **Все права защищены**.

Воспроизведение этих материалов в любой форме без письменного разрешения Dell Inc. строго запрещается.

Все торговые марки, упоминаемые в данном тексте - Dell™, логотип DELL, Dell Precision™, Precision ON™, ExpressCharge™, Latitude™, Latitude ON™, OptiPlex™, Vostro™ и Wi-Fi Catcher™ являются торговыми марками Dell Inc. Intel®, Pentium®, Xeon®, Core™, Atom™, Centrino® и Celeron® являются зарегистрированными торговыми марками или торговыми марками Intel Corporation в США и других странах. АМD® является зарегистрированной торговой маркой, а АМD Opteron™, AMD Phenom™, AMD Sempron™, AMD Athlon™, ATI Radeon™ и ATI FirePro™ - торговыми марками Advanced Micro Devices, Inc. Microsoft®, Windows®, MS-DOS®, Windows Vista®, кнопка «Пуск» Windows Vista и Office Outlook <sup>®</sup>являются зарегистрированными торговыми марками или торговыми марками Microsoft Corporation в США и (или) в других странах. Blu-ray Disc™ является торговой маркой, принадлежащей Blu-ray Disc Association (BDA) и лицензированной для использования на дисках и плеерах. Словесный знак Bluetooth® является зарегистрированной торговой маркой, принадлежащей Bluetooth<sup>®</sup> SIG, Inc., и любое использование этого знака со стороны Dell Inc. разрешено лицензией. Wi-Fi® является зарегистрированной торговой маркой Wireless Ethernet Compatibility Alliance, Inc.

Другие торговые марки и торговые названия могут быть использованы в настоящем документе в качестве ссылки на их владельцев и на названия их продуктов. Dell Inc. отказывается от любых прав собственности на торговые марки и торговые названия, кроме своих собственных.

 $2011 - 07$ 

Rev. A00

# **Содержание**

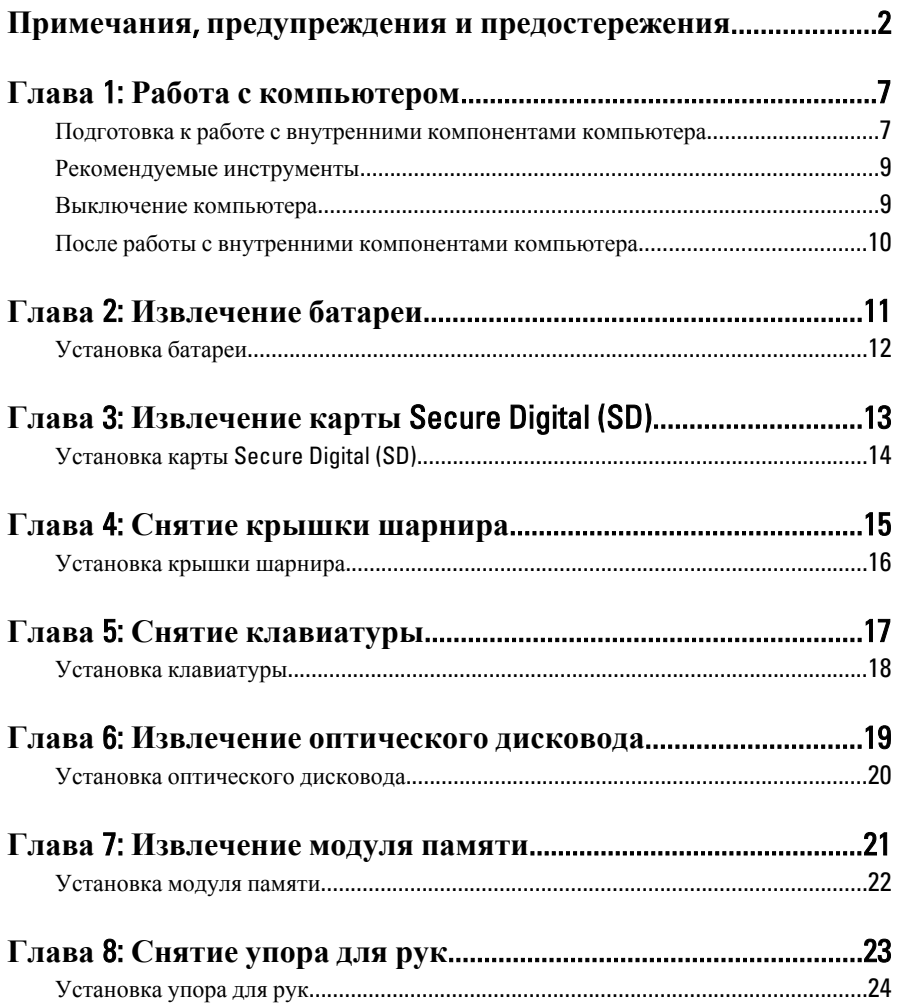

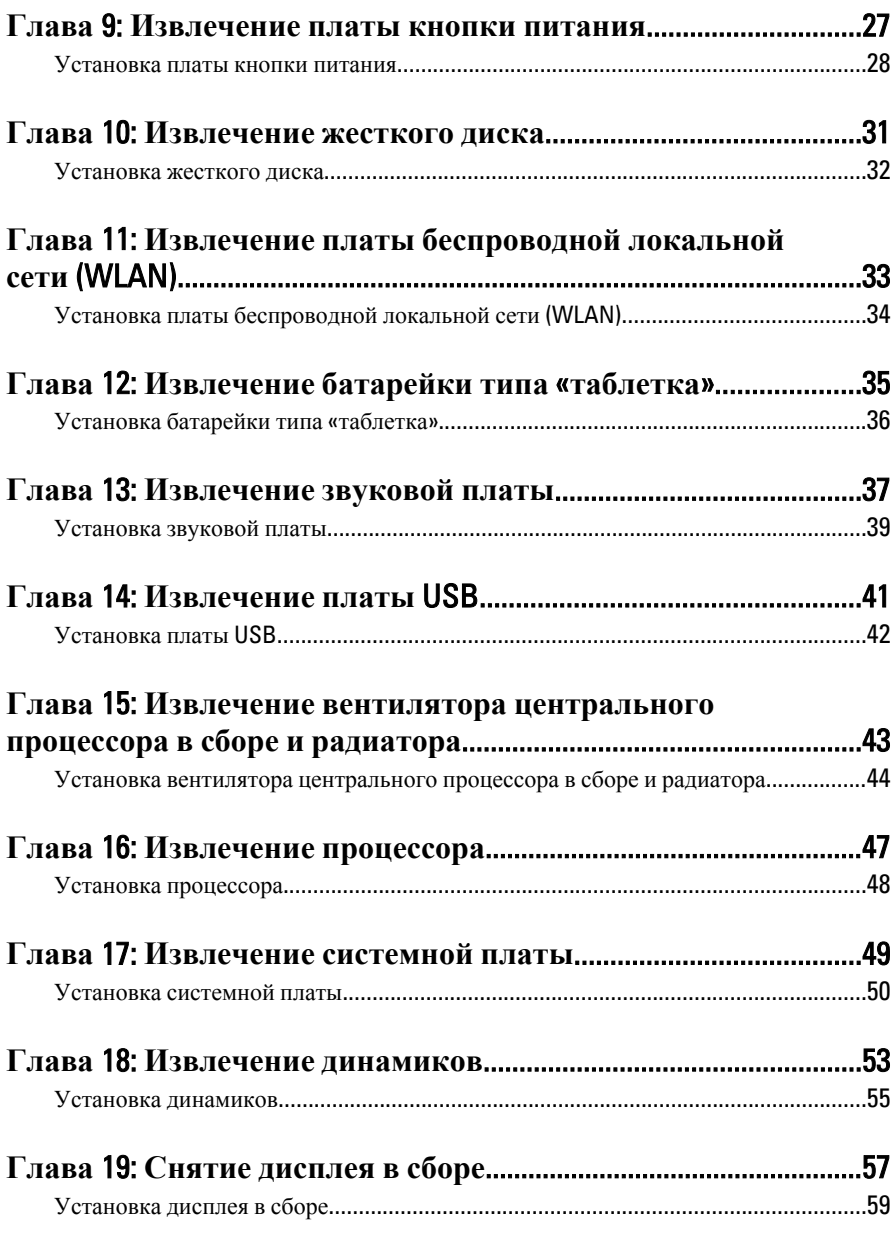

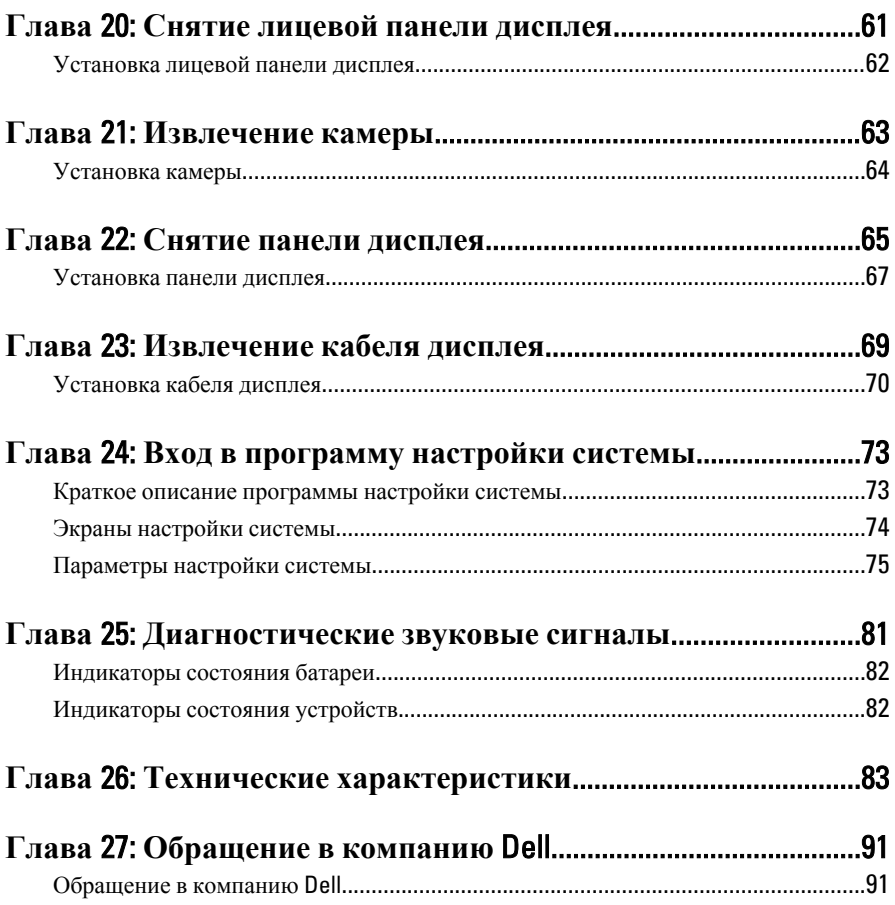

### <span id="page-6-0"></span>**Работа с компьютером**

#### **Подготовка к работе с внутренними компонентами компьютера**

Во избежание повреждения компьютера и для собственной безопасности следуйте приведенным ниже указаниям по технике безопасности. Если не указано иное, каждая процедура, предусмотренная в данном документе, подразумевает соблюдение следующих условий:

- уже выполнены шаги, описанные в разделе «Работа с компьютером»;
- прочитаны указания по технике безопасности, прилагаемые к компьютеру;
- для замены компонента или установки отдельно приобретенного компонента выполните процедуру снятия в обратном порядке.
- **ПРЕДУПРЕЖДЕНИЕ**: **Перед началом работы с внутренними компонентами компьютера ознакомьтесь с указаниями по технике безопасности**, **прилагаемыми к компьютеру**. **Дополнительные сведения о рекомендуемых правилах техники безопасности можно посмотреть на начальной странице раздела**, **посвященного соответствию нормативным требованиям**: www.dell.com/regulatory\_compliance.

**ОСТОРОЖНО**: **Многие виды ремонта могут быть выполнены только сертифицированным техническим специалистом**. **Вам следует устранять неполадки и выполнять простой ремонт**, **разрешенный в соответствии с документацией к изделию или проводимый в соответствии с указаниями**, **которые можно найти в Интернете**, **получить по телефону или в службе технической поддержки**. **На повреждения**, **причиной которых стало обслуживание без разрешения компании** Dell, **гарантия не распространяется**. **Прочтите инструкции по технике безопасности**, **прилагаемые к изделию**, **и следуйте им**.

1

**ОСТОРОЖНО**: **Во избежание электростатического разряда следует заземлиться**, **надев антистатический браслет или периодически прикасаясь к некрашеной металлической поверхности** (**например**, **к разъемам на задней панели компьютера**).

**ОСТОРОЖНО**: **Соблюдайте осторожность при обращении с компонентами и платами**. **Не следует дотрагиваться до компонентов и контактов платы**. **Держите плату за края или за металлическую монтажную скобу**. **Такие компоненты**, **как процессор**, **следует держать за края**, **а не за контакты**.

**ОСТОРОЖНО**: **При отсоединении кабеля беритесь за разъем или специальную петлю на нем**. **Не тяните за кабель**. **На некоторых кабелях имеются разъемы с фиксирующими защелками**. **Перед отсоединением кабеля такого типа необходимо нажать на фиксирующие защелки**. **При разъединении разъемов старайтесь разносить их по прямой линии**, **чтобы не погнуть контакты**. **А перед подсоединением кабеля убедитесь в правильной ориентации и соосности частей разъемов**.

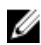

**ПРИМЕЧАНИЕ**: Цвет компьютера и некоторых компонентов может отличаться от цвета, указанного в этом документе.

Во избежание повреждения компьютера выполните следующие шаги, прежде чем приступать к работе с внутренними компонентами компьютера.

- 1. Чтобы не поцарапать крышку компьютера, работы следует выполнять на плоской и чистой поверхности.
- 2. Выключите компьютер (см. раздел *Выключение [компьютера](#page-8-0)*).
- 3. Если компьютер подсоединен (подстыкован) к стыковочному устройству, например, к дополнительно заказываемым стыковочной станции Media Base или плоской батарее, расстыкуйте его.

**ОСТОРОЖНО**: **При отсоединении сетевого кабеля необходимо сначала отсоединить его от компьютера**, **а затем от сетевого устройства**.

- 4. Отсоедините от компьютера все сетевые кабели.
- 5. Отсоедините компьютер и все внешние устройства от электросети.
- 6. Закройте крышку дисплея, переверните компьютер вверх дном и положите его на ровную рабочую поверхность.

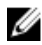

**ПРИМЕЧАНИЕ: Во избежание повреждения системной платы необходимо** перед обслуживанием компьютера вынуть основную батарею.

7. Выньте основную батарею.

- <span id="page-8-0"></span>8. Переверните компьютер, чтобы верхняя сторона была обращена вверх.
- 9. Откройте крышку дисплея.
- 10. Чтобы снять статическое электричество с системной платы, нажмите кнопку питания.
- **ОСТОРОЖНО**: **Во избежание поражения электрическим током обязательно отключите компьютер от электросети**, **прежде чем будете открывать крышку дисплея**.
- **ОСТОРОЖНО**: **Прежде чем прикасаться к чему**-**либо внутри компьютера**, **снимите статическое электричество**, **прикоснувшись к некрашеной металлической поверхности** (**например**, **на задней панели компьютера**). **Во время работы периодически прикасайтесь к некрашеной металлической поверхности**, **чтобы снять статическое электричество**, **которое может повредить внутренние компоненты**.
- 11. Извлеките из соответствующих слотов все установленные платы ExpressCard или смарт-карты.

#### **Рекомендуемые инструменты**

Для выполнения процедур, описанных в этом документе, могут потребоваться следующие инструменты:

- маленькая шлицевая отвертка;
- крестовая отвертка №0
- крестовая отвертка №1
- небольшая пластмассовая палочка;
- компакт-диск с программой для обновления BIOS.

#### **Выключение компьютера**

**ОСТОРОЖНО**: **Во избежание потери данных сохраните и закройте все открытые файлы и выйдите из всех открытых программ перед выключением компьютера**.

- 1. Завершите работу операционной системы.
	- **B Windows Vista:**

Нажмите **Пуск<sup>5</sup>,** затем щелкните стрелку в нижнем правом углу меню **Пуск**, показанную ниже, и нажмите **Выключение**.

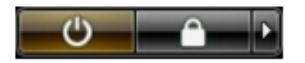

<span id="page-9-0"></span>• В Windows XP:

Нажмите **Пуск** → **Выключение** → **Выключение** . Компьютер выключится после окончания процесса завершения работы операционной системы.

2. Убедитесь, что компьютер и все подключенные к нему устройства выключены. Если компьютер и подключенные устройства не выключились автоматически по завершении работы операционной системы, нажмите и не отпускайте кнопку питания примерно 4 секунды, пока они не выключатся.

#### **После работы с внутренними компонентами компьютера**

После завершения любой процедуры замены не забудьте подсоединить все внешние устройства, платы и кабели, прежде чем включать компьютер.

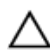

**ОСТОРОЖНО**: **Во избежание повреждения компьютера следует использовать только батарею**, **предназначенную для данного компьютера** Dell. **Не используйте батареи**, **предназначенные для других компьютеров** Dell.

- 1. Подсоедините все внешние устройства, например репликатор портов, плоскую батарею или стыковочную станцию Media Base, и установите обратно все платы и карты, например плату ExpressCard.
- 2. Подсоедините к компьютеру все телефонные или сетевые кабели.
- **ОСТОРОЖНО**: **Чтобы подсоединить сетевой кабель**, **сначала подсоедините его к сетевому устройству**, **а затем к компьютеру**.
- 3. Установите на место батарею.
- 4. Подключите компьютер и все внешние устройства к электросети.
- 5. Включите компьютер.

## <span id="page-10-0"></span>**Извлечение батареи**

- 1. Выполните процедуры, приведенные в разделе *Перед [началом](#page-6-0) работы с [компьютером](#page-6-0)*.
- 2. Сдвиньте защелки, чтобы высвободить батарею.

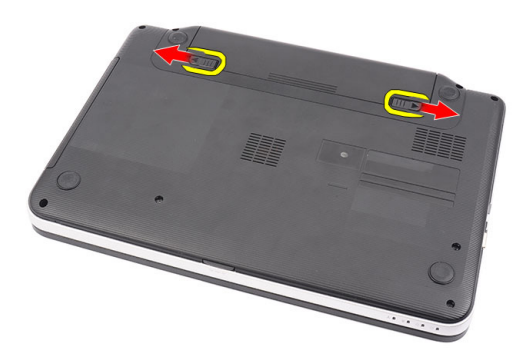

3. Выдвиньте батарею и извлеките из компьютера.

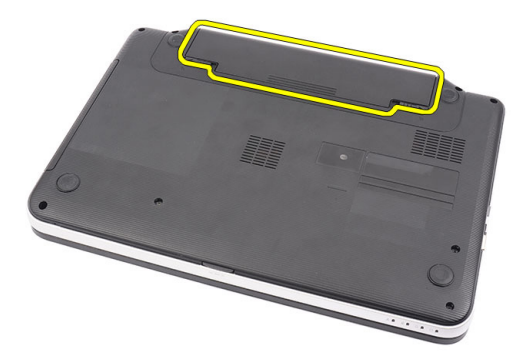

### <span id="page-11-0"></span>**Установка батареи**

- 1. Вставьте батарею в соответствующий слот до щелчка.
- 2. Выполните процедуры, приведенные в разделе *После [работы](#page-9-0) с внутренними [компонентами](#page-9-0) компьютера*.

# <span id="page-12-0"></span>3 **Извлечение карты** Secure Digital (SD)

- 1. Выполните процедуры, приведенные в разделе *Перед [началом](#page-6-0) работы с [компьютером](#page-6-0)*.
- 2. Нажмите на карту памяти SD, чтобы она слегка выскочила из слота.

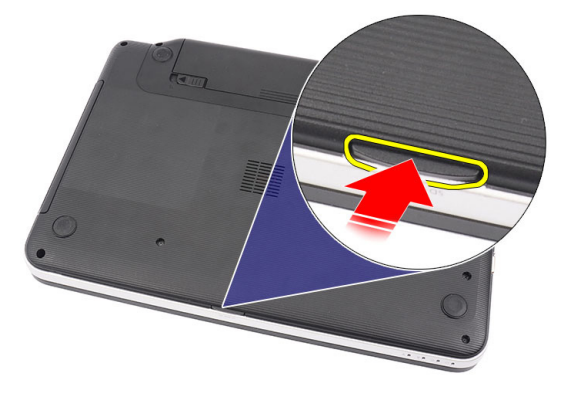

3. Выньте карту памяти из компьютера.

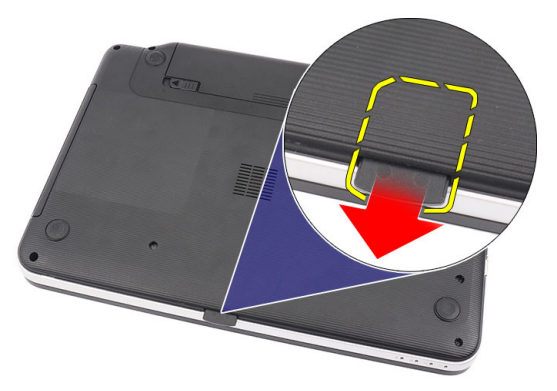

### <span id="page-13-0"></span>**Установка карты** Secure Digital (SD)

- 1. Вставьте карту памяти в отсек и нажмите на нее, чтобы она полностью встала на место со щелчком.
- 2. Выполните процедуры, приведенные в разделе *После [работы](#page-9-0) с внутренними [компонентами](#page-9-0) компьютера*.

### <span id="page-14-0"></span>**Снятие крышки шарнира**

- 1. Выполните процедуры, приведенные в разделе *Перед [началом](#page-6-0) работы с [компьютером](#page-6-0)*.
- 2. Извлеките *[батарею](#page-10-0)*.
- 3. Выверните винты, которыми крепится крышка шарнира.

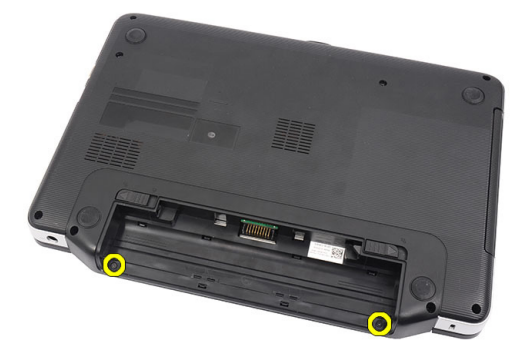

4. Переверните компьютер и снимите крышку шарнира.

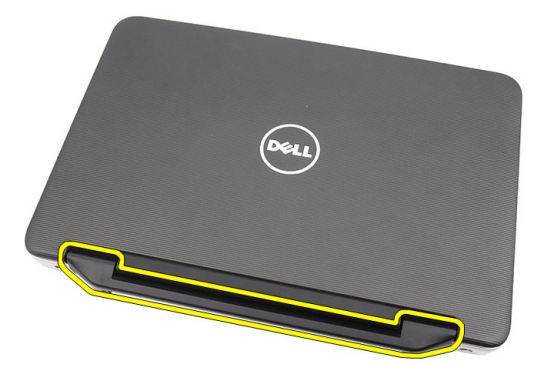

#### <span id="page-15-0"></span>**Установка крышки шарнира**

- 1. Установите крышку шарнира и нажмите на нее, чтобы закрепить ее на компьютере.
- 2. Переверните компьютер и вверните винты, которыми крепится крышка шарнира.
- 3. Установите *[батарею](#page-11-0)*.
- 4. Выполните процедуры, приведенные в разделе *После [работы](#page-9-0) с внутренними [компонентами](#page-9-0) компьютера*.

### <span id="page-16-0"></span>**Снятие клавиатуры**

- 1. Выполните процедуры, приведенные в разделе *Перед [началом](#page-6-0) работы с [компьютером](#page-6-0)*.
- 2. Извлеките *[батарею](#page-10-0)*.
- 3. Подденьте и раскройте четыре верхних защелки, которыми клавиатура крепится к компьютеру.

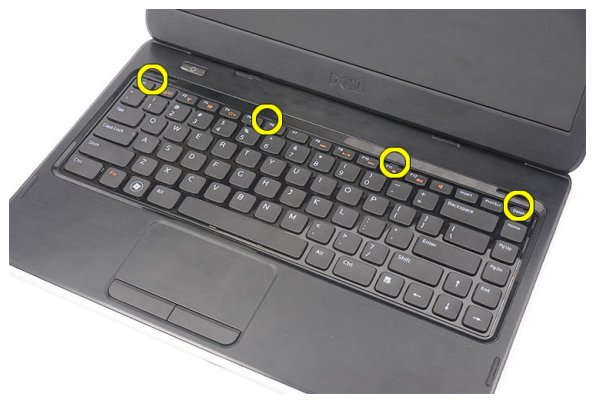

4. Переверните клавиатуру и положите ее на упор для рук.

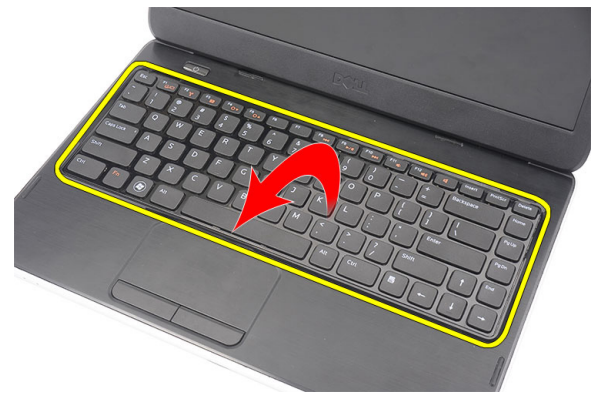

5. Отсоедините кабель клавиатуры от системной платы.

<span id="page-17-0"></span>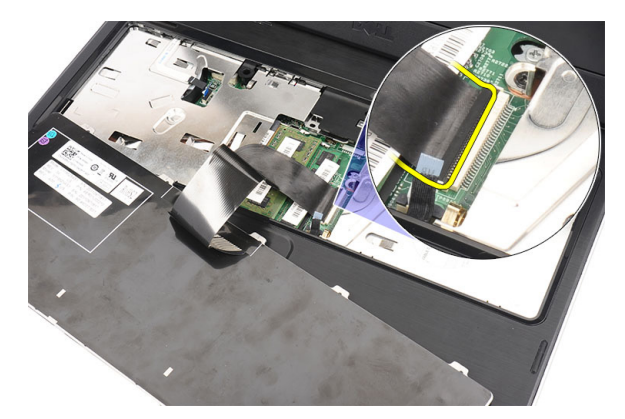

6. Снимите клавиатуру с компьютера.

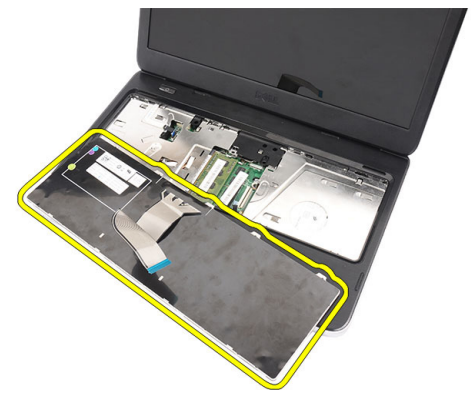

#### **Установка клавиатуры**

- 1. Подсоедините кабель клавиатуры к системной плате.
- 2. Вставьте клавиатуру под углом в 30 градусов в соответствующий отсек.
- 3. Нажмите на клавиатуру, чтобы сработали верхние защелки.
- 4. Установите *[батарею](#page-11-0)*.
- 5. Выполните процедуры, приведенные в разделе *После [работы](#page-9-0) с внутренними [компонентами](#page-9-0) компьютера*.

### <span id="page-18-0"></span>**Извлечение оптического дисковода**

- 1. Выполните процедуры, приведенные в разделе *Перед [началом](#page-6-0) работы с [компьютером](#page-6-0)*.
- 2. Извлеките *[батарею](#page-10-0)*.
- 3. Снимите *[клавиатуру](#page-16-0)*.
- 4. Выверните винт, которым крепится оптический дисковод.

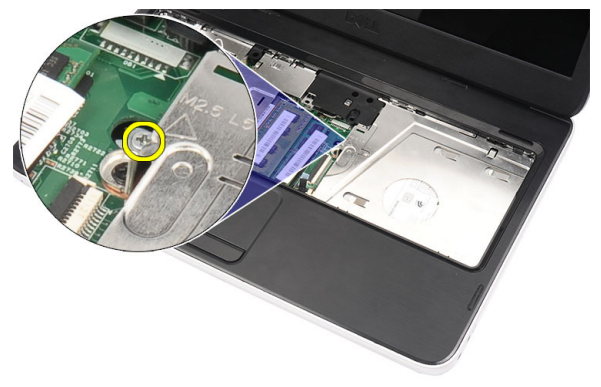

5. Осторожно подденьте оптический дисковод отверткой и извлеките из компьютера.

<span id="page-19-0"></span>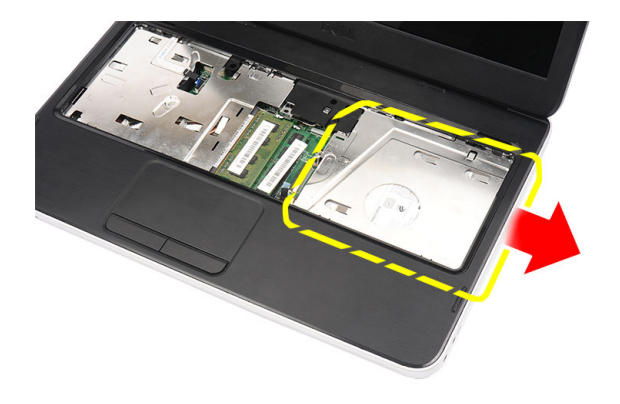

#### **Установка оптического дисковода**

- 1. Вставьте оптический дисковод в отсек с левой стороны корпуса компьютера.
- 2. Затяните винт, которым оптический дисковод крепится к корпусу компьютера.
- 3. Установите *[клавиатуру](#page-17-0)*.
- 4. Установите *[батарею](#page-11-0)*.
- 5. Выполните процедуры, приведенные в разделе *После [работы](#page-9-0) с внутренними [компонентами](#page-9-0) компьютера*.

### <span id="page-20-0"></span>**Извлечение модуля памяти**

- 1. Выполните процедуры, приведенные в разделе *Перед [началом](#page-6-0) работы с [компьютером](#page-6-0)*.
- 2. Извлеките *[батарею](#page-10-0)*.
- 3. Снимите *[клавиатуру](#page-16-0)*.
- 4. Разожмите фиксаторы модуля памяти, чтобы он слегка выскочил из гнезда.

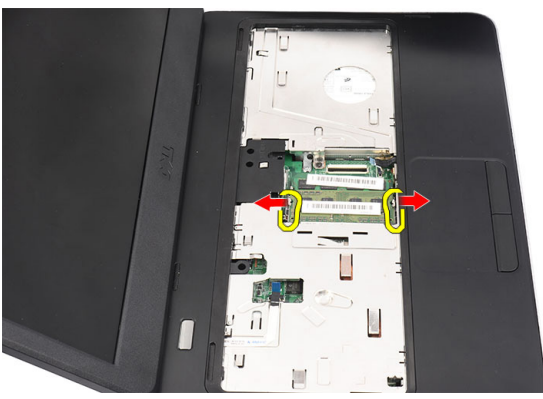

5. Извлеките модуль памяти из компьютера.

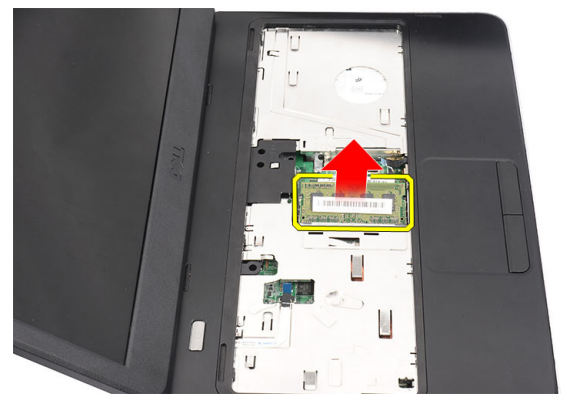

#### <span id="page-21-0"></span>**Установка модуля памяти**

- 1. Вставьте модуль памяти в соответствующее гнездо.
- 2. Нажмите на модуль памяти, чтобы сработали фиксаторы, которыми крепится модуль памяти.
- 3. Установите *[клавиатуру](#page-17-0)*.
- 4. Установите *[батарею](#page-11-0)*.
- 5. Выполните процедуры, приведенные в разделе *После [работы](#page-9-0) с внутренними [компонентами](#page-9-0) компьютера*.

### <span id="page-22-0"></span>**Снятие упора для рук**

- 1. Выполните процедуры, приведенные в разделе *Перед [началом](#page-6-0) работы с [компьютером](#page-6-0)*.
- 2. Извлеките *[батарею](#page-10-0)*.
- 3. Снимите *[клавиатуру](#page-16-0)*.
- 4. Выверните винты, которыми крепится нижнее основание.

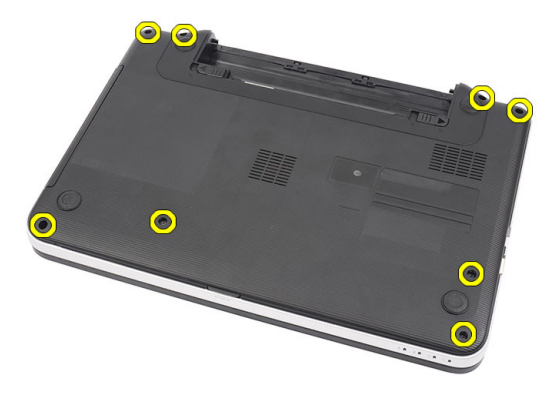

5. Переверните компьютер и отсоедините кабель платы питания (1) и кабель сенсорной панели (2).

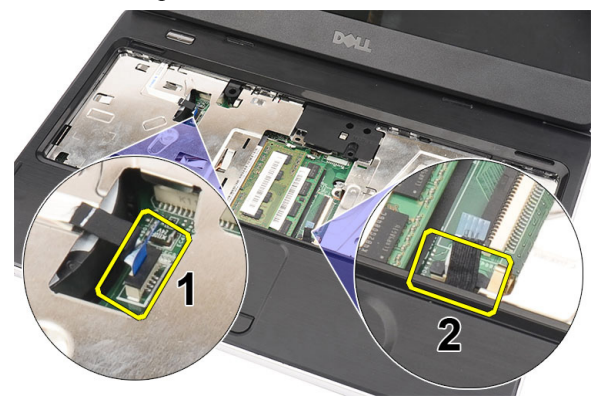

<span id="page-23-0"></span>6. Выверните винты, которыми упор для рук крепится к корпусу компьютера.

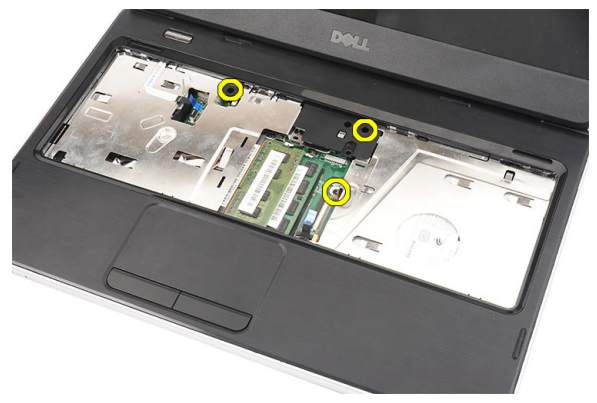

7. Подденьте упор для рук пластмассовой палочкой, чтобы открыть все защелки на нижней, левой и правой кромках упора для рук. Открыв все защелки, приподнимите упор для рук и снимите с компьютера.

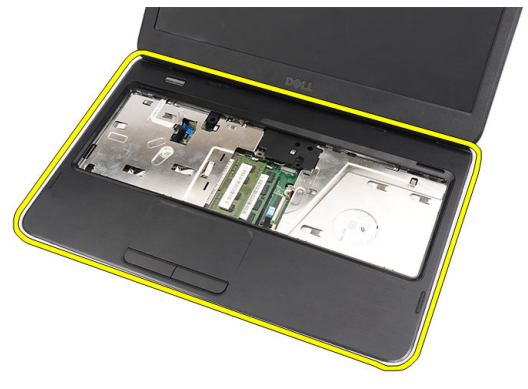

#### **Установка упора для рук**

- 1. Вставьте упор для рук рядом с экраном дисплея под углом в 30 градусов.
- 2. Установите упор для рук на место и выровняйте, а затем нажмите на него, чтобы сработали все защелки.
- 3. Подсоедините кабель платы питания и кабель сенсорной панели к соответствующим разъемам.
- 4. Вверните винты, которыми упор для рук крепится к корпусу компьютера.
- 5. Переверните компьютер и вверните винты, которыми крепится нижнее основание.
- 6. Установите *[клавиатуру](#page-17-0)*.
- 7. Установите *[батарею](#page-11-0)*.
- 8. Выполните процедуры, приведенные в разделе *После [работы](#page-9-0) с внутренними [компонентами](#page-9-0) компьютера*.

### <span id="page-26-0"></span>**Извлечение платы кнопки питания**

- 1. Выполните процедуры, приведенные в разделе *Перед [началом](#page-6-0) работы с [компьютером](#page-6-0)*.
- 2. Извлеките *[батарею](#page-10-0)*.
- 3. Снимите *[клавиатуру](#page-16-0)*.
- 4. Снимите *[упор](#page-22-0) для рук*.
- 5. Отклейте кабель платы кнопки питания от клейкой ленты, которой он крепится к упору для рук.

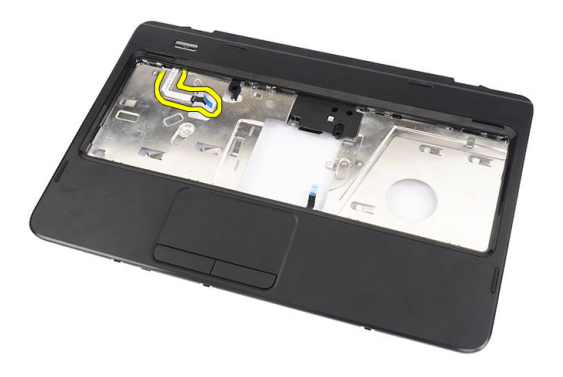

6. Переверните упор для рук и выверните винт, которым плата кнопки питания крепится к упору для рук.

<span id="page-27-0"></span>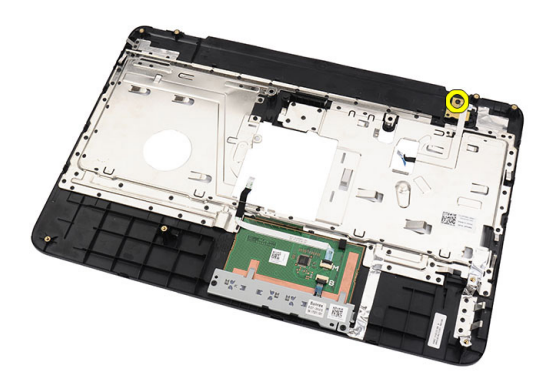

7. Приподнимите плату кнопки питания и вытяните кабель платы кнопки питания через отверстие.

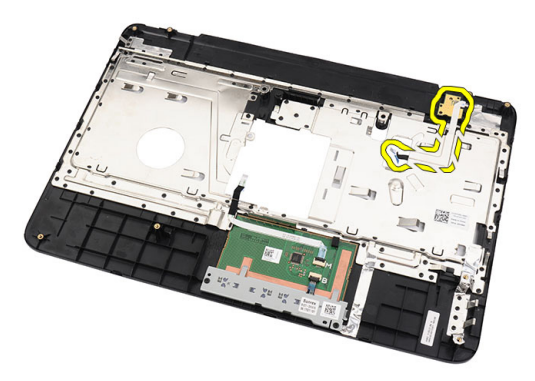

#### **Установка платы кнопки питания**

- 1. Проденьте кабель платы кнопки питания через отверстие.
- 2. Закрепите плату кнопки питания в соответствующем отсеке.
- 3. Вверните винт, которым крепится плата кнопки питания.
- 4. Переверните компьютер и прикрепите кабель платы кнопки питания к упору для рук.
- 5. Установите *[упор](#page-22-0) для рук*.
- 6. Установите *[клавиатуру](#page-17-0)*.
- 7. Установите *[батарею](#page-11-0)*.

8. Выполните процедуры, приведенные в разделе *После [работы](#page-9-0) с внутренними [компонентами](#page-9-0) компьютера*.

# 10

### <span id="page-30-0"></span>**Извлечение жесткого диска**

- 1. Выполните процедуры, приведенные в разделе *Перед [началом](#page-6-0) работы с [компьютером](#page-6-0)*.
- 2. Извлеките *[батарею](#page-10-0)*.
- 3. Снимите *[клавиатуру](#page-16-0)*.
- 4. Снимите *[упор](#page-22-0) для рук*.
- 5. Выдвиньте жесткий диск и извлеките из компьютера.

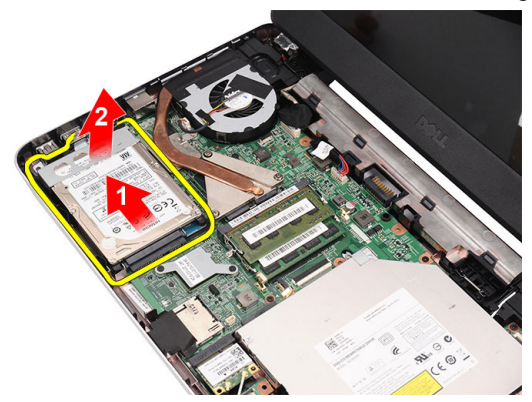

6. Выверните винты, которыми крепится каркас жесткого диска, и отсоедините его от жесткого диска.

<span id="page-31-0"></span>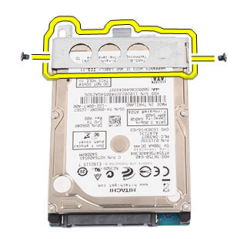

#### **Установка жесткого диска**

- 1. Установите каркас жесткого диска на жесткий диск.
- 2. Затяните винты, которыми крепится каркас жесткого диска.
- 3. Установите жесткий диск в соответствующий отсек и сдвиньте его в сторону разъема SATA, чтобы прикрепить его к системной плате.
- 4. Установите *[упор](#page-22-0) для рук*.
- 5. Установите *[клавиатуру](#page-17-0)*.
- 6. Установите *[батарею](#page-11-0)*.
- 7. Выполните процедуры, приведенные в разделе *После [работы](#page-9-0) с внутренними [компонентами](#page-9-0) компьютера*.

11

### <span id="page-32-0"></span>**Извлечение платы беспроводной локальной сети** (WLAN)

- 1. Выполните процедуры, приведенные в разделе *Перед [началом](#page-6-0) работы с [компьютером](#page-6-0)*.
- 2. Извлеките *[батарею](#page-10-0)*.
- 3. Снимите *[клавиатуру](#page-16-0)*.
- 4. Снимите *[упор](#page-22-0) для рук*.
- 5. Отсоедините любые антенны, подсоединенные к плате WLAN.

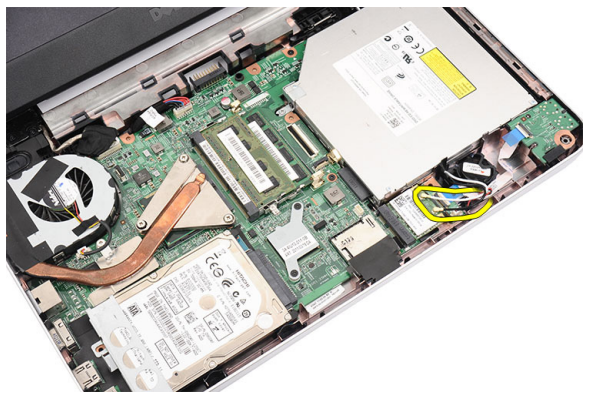

6. Подденьте защелку, чтобы высвободить плату WLAN из отсека.

<span id="page-33-0"></span>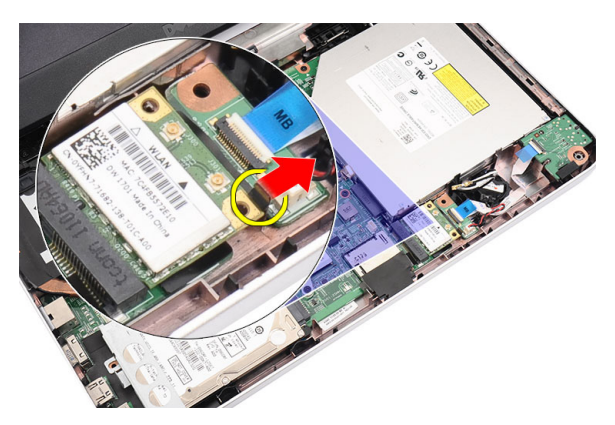

7. Извлеките плату WLAN из компьютера.

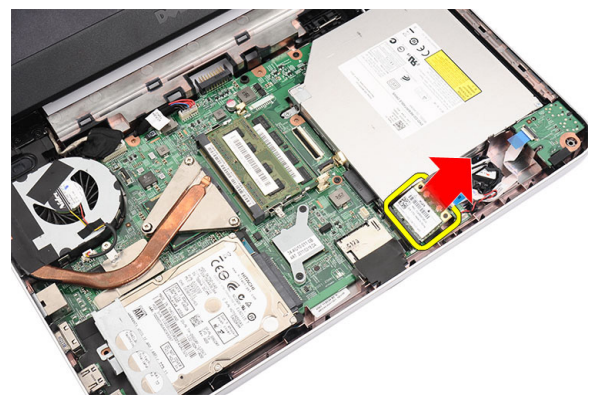

#### **Установка платы беспроводной локальной сети** (WLAN)

- 1. Вставьте плату WLAN в соответствующий слот.
- 2. Закройте защелку, которая фиксирует плату WLAN на месте.
- 3. Подсоедините антенны в соответствии с цветовым кодом на плате WLAN.
- 4. Установите *[упор](#page-22-0) для рук*.
- 5. Установите *[клавиатуру](#page-17-0)*.
- 6. Установите *[батарею](#page-11-0)*.
- 7. Выполните процедуры, приведенные в разделе *После [работы](#page-9-0) с внутренними [компонентами](#page-9-0) компьютера*.

12

### <span id="page-34-0"></span>**Извлечение батарейки типа** «**таблетка**»

- 1. Выполните процедуры, приведенные в разделе *Перед [началом](#page-6-0) работы с [компьютером](#page-6-0)*.
- 2. Извлеките *[батарею](#page-10-0)*.
- 3. Снимите *[клавиатуру](#page-16-0)*.
- 4. Снимите *[упор](#page-22-0) для рук*.
- 5. Отсоедините кабель батарейки типа «таблетка» от системной платы.

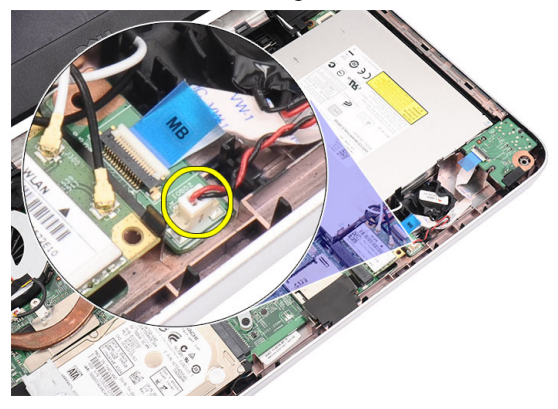

6. Извлеките батарейку типа «таблетка» из компьютера.

<span id="page-35-0"></span>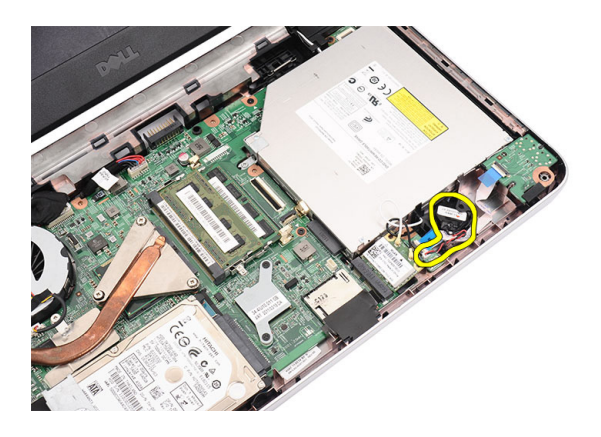

### **Установка батарейки типа** «**таблетка**»

- 1. Вставьте батарейку типа «таблетка» в соответствующий отсек.
- 2. Подсоедините кабель батарейки типа «таблетка» к системной плате.
- 3. Установите *[упор](#page-22-0) для рук*.
- 4. Установите *[клавиатуру](#page-17-0)*.
- 5. Установите *[батарею](#page-11-0)*.
- 6. Выполните процедуры, приведенные в разделе *После [работы](#page-9-0) с внутренними [компонентами](#page-9-0) компьютера*.
## **Извлечение звуковой платы**

- 1. Выполните процедуры, приведенные в разделе *Перед [началом](#page-6-0) работы с [компьютером](#page-6-0)*.
- 2. Извлеките *[батарею](#page-10-0)*.
- 3. Снимите *[клавиатуру](#page-16-0)*.
- 4. Снимите *[упор](#page-22-0) для рук*.
- 5. Отсоедините антенны платы WLAN, мешающие доступу к кабелю звуковой платы.

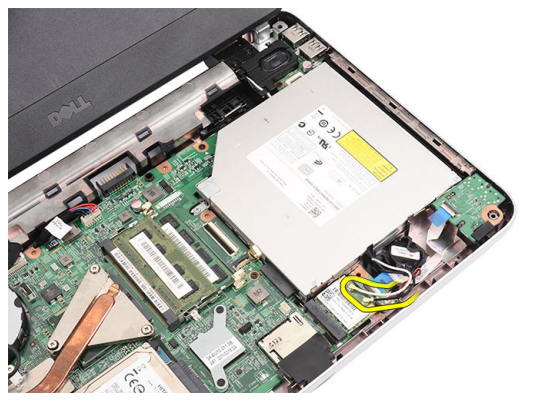

6. Приподнимите батарейку типа «таблетка» и извлеките из отсека.

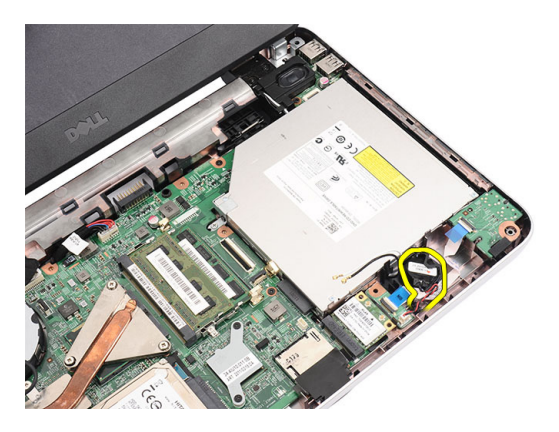

7. Отсоедините кабель звуковой платы от системной платы.

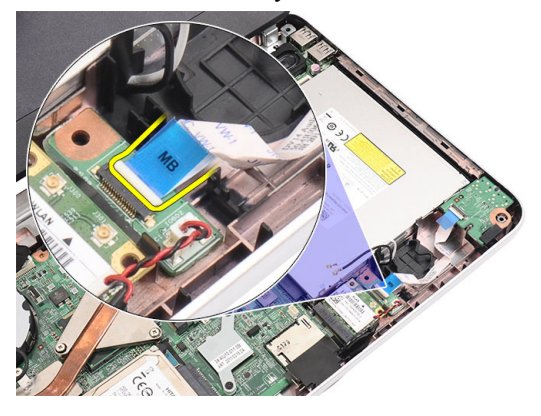

8. Подденьте защелку, чтобы высвободить звуковую плату.

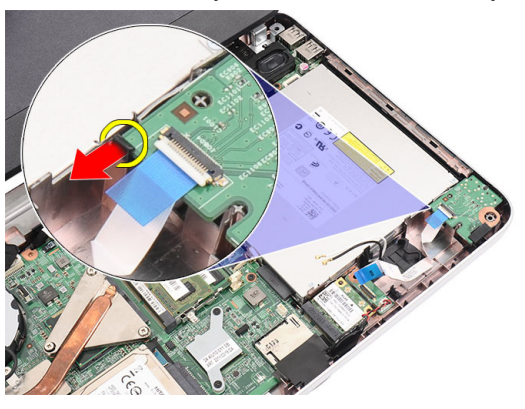

9. Извлеките звуковую плату из компьютера.

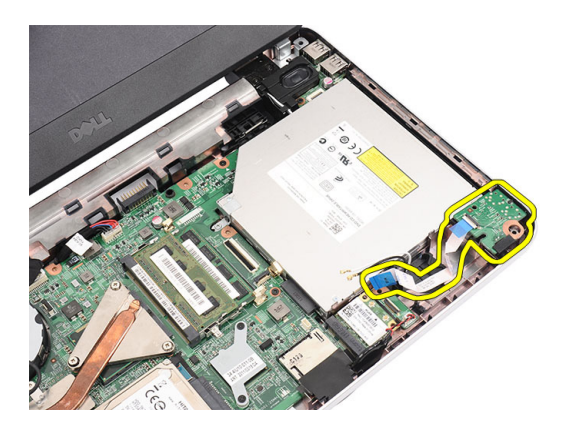

#### **Установка звуковой платы**

- 1. Вставьте звуковую плату в соответствующий отсек и закройте защелку, которой она удерживается на месте.
- 2. Подсоедините кабель звуковой платы к системной плате.
- 3. Вставьте батарейку типа «таблетка» в соответствующий отсек и выровняйте.
- 4. Подсоедините антенны к плате WLAN.
- 5. Установите *[упор](#page-22-0) для рук*.
- 6. Установите *[клавиатуру](#page-17-0)*.
- 7. Установите *[батарею](#page-11-0)*.
- 8. Выполните процедуры, приведенные в разделе *После [работы](#page-9-0) с внутренними [компонентами](#page-9-0) компьютера*.

## <span id="page-40-0"></span>**Извлечение платы** USB

- 1. Выполните процедуры, приведенные в разделе *Перед [началом](#page-6-0) работы с [компьютером](#page-6-0)*.
- 2. Извлеките *[батарею](#page-10-0)*.
- 3. Снимите *[клавиатуру](#page-16-0)*.
- 4. Извлеките *[оптический](#page-18-0) дисковод*.
- 5. Снимите *[упор](#page-22-0) для рук*.
- 6. Отсоедините кабель платы USB от системной платы.

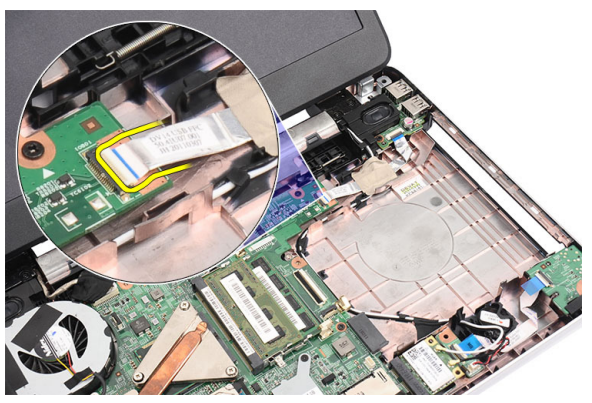

7. Выверните винт, которым крепится плата USB.

<span id="page-41-0"></span>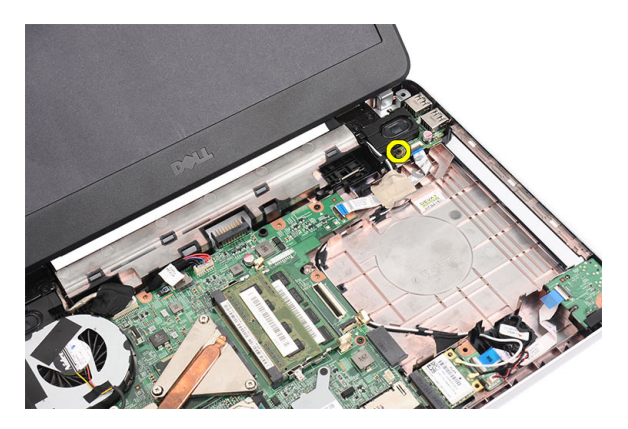

8. Приподнимите плату USB и извлеките из компьютера.

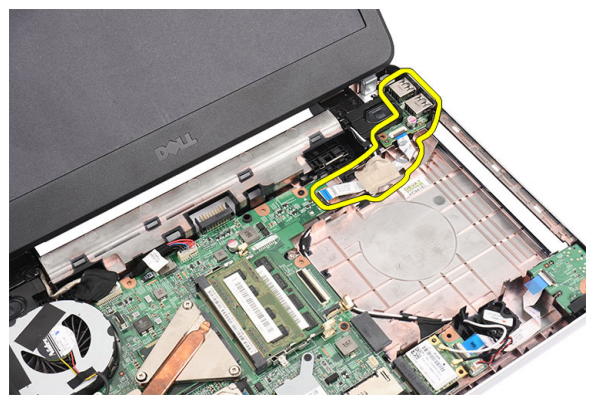

### **Установка платы** USB

- 1. Вставьте плату USB в соответствующий отсек компьютера.
- 2. Вверните винт, которым крепится плата USB.
- 3. Подсоедините кабель платы USB к системной плате.
- 4. Установите *[упор](#page-22-0) для рук*.
- 5. Установите *[оптический](#page-19-0) дисковод*.
- 6. Установите *[клавиатуру](#page-17-0)*.
- 7. Установите *[батарею](#page-11-0)*.
- 8. Выполните процедуры, приведенные в разделе *После [работы](#page-9-0) с внутренними [компонентами](#page-9-0) компьютера*.

## <span id="page-42-0"></span>**Извлечение вентилятора центрального процессора в сборе и радиатора**

- 1. Выполните процедуры, приведенные в разделе *Перед [началом](#page-6-0) работы с [компьютером](#page-6-0)*.
- 2. Извлеките *[батарею](#page-10-0)*.
- 3. Снимите *[клавиатуру](#page-16-0)*.
- 4. Снимите *[упор](#page-22-0) для рук*.
- 5. Отсоедините кабель вентилятора центрального процессора от системной платы.

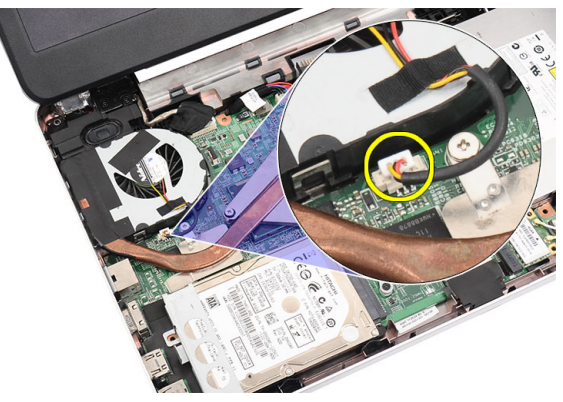

6. Ослабьте невыпадающие винты, которыми крепятся радиатор и вентилятор центрального процессора в сборе, в порядке, указанном на рисунке.

<span id="page-43-0"></span>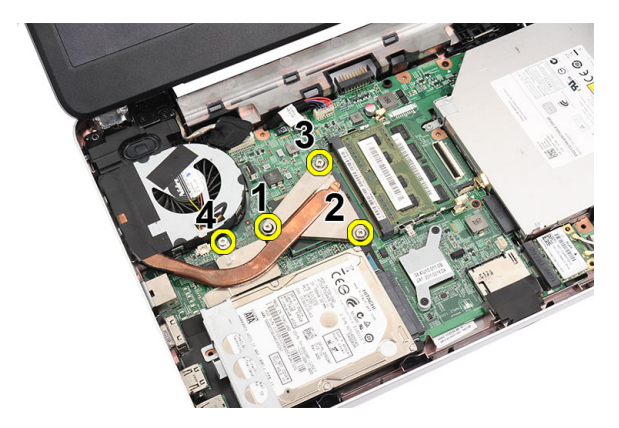

7. Извлеките радиатор и вентилятор центрального процессора в сборе из компьютера.

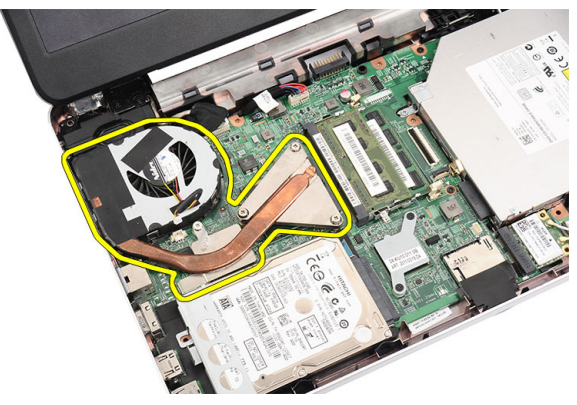

#### **Установка вентилятора центрального процессора в сборе и радиатора**

- 1. Установите радиатор и вентилятор центрального процессора на место и выровняйте.
- 2. Затяните невыпадающие винты, которыми крепятся радиатор и вентилятор центрального процессора в сборе.
- 3. Подсоедините кабель вентилятора центрального процессора к системной плате.
- 4. Установите *[упор](#page-22-0) для рук*.
- 5. Установите *[клавиатуру](#page-17-0)*.
- 6. Установите *[батарею](#page-11-0)*.
- 7. Выполните процедуры, приведенные в разделе *После [работы](#page-9-0) с внутренними [компонентами](#page-9-0) компьютера*.

## <span id="page-46-0"></span>**Извлечение процессора**

- 1. Выполните процедуры, приведенные в разделе *Перед [началом](#page-6-0) работы с [компьютером](#page-6-0)*.
- 2. Извлеките *[батарею](#page-10-0)*.
- 3. Снимите *[клавиатуру](#page-16-0)*.
- 4. Снимите *[упор](#page-22-0) для рук*.
- 5. Извлеките *радиатор и вентилятор [центрального](#page-42-0) процессора в сборе*.
- 6. Поверните эксцентрик гнезда процессора против часовой стрелки.

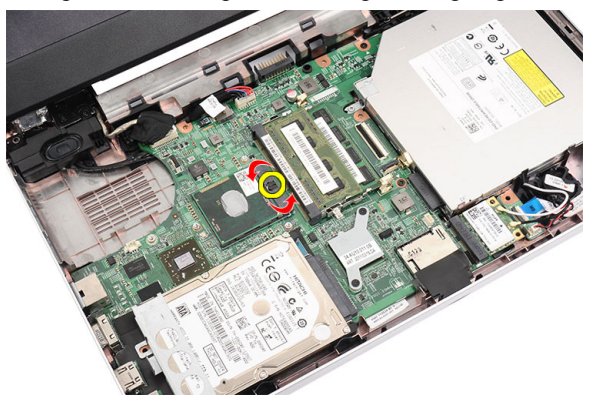

7. Приподнимите процессор и извлеките из компьютера.

<span id="page-47-0"></span>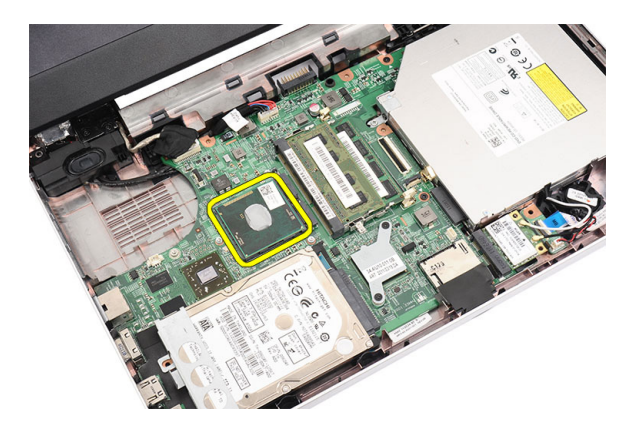

### **Установка процессора**

- 1. Вставьте процессор в соответствующее гнездо. Убедитесь, что процессор правильно установлен на свое место.
- 2. Затяните эксцентриковый зажим, вращая по часовой стрелке, чтобы привести его в закрытое положение.
- 3. Установите *вентилятор [центрального](#page-42-0) процессора в сборе и [радиатор](#page-42-0)*.
- 4. Установите *[упор](#page-22-0) для рук*.
- 5. Установите *[клавиатуру](#page-17-0)*.
- 6. Установите *[батарею](#page-11-0)*.
- 7. Выполните процедуры, приведенные в разделе *После [работы](#page-9-0) с внутренними [компонентами](#page-9-0) компьютера*.

## <span id="page-48-0"></span>**Извлечение системной платы**

- 1. Выполните процедуры, приведенные в разделе *Перед [началом](#page-6-0) работы с [компьютером](#page-6-0)*.
- 2. Извлеките *[батарею](#page-10-0)*.
- 3. Извлеките *карту [памяти](#page-12-0)* SD.
- 4. Снимите *[клавиатуру](#page-16-0)*.
- 5. Извлеките *[оптический](#page-18-0) дисковод*.
- 6. Извлеките *модуль [памяти](#page-20-0)*.
- 7. Снимите *[упор](#page-22-0) для рук*.
- 8. Извлеките *[жесткий](#page-30-0) диск*.
- 9. Извлеките *[плату](#page-32-0)* WLAN.
- 10. Извлеките *радиатор и вентилятор [центрального](#page-42-0) процессора в сборе*.
- 11. Извлеките *[процессор](#page-46-0)*.
- 12. Отсоедините кабель дисплея (1), кабель питания постоянным током (2), кабель платы USB (3), кабель динамика (4), кабель звуковой платы (5) и кабель батарейки типа «таблетка» (6).

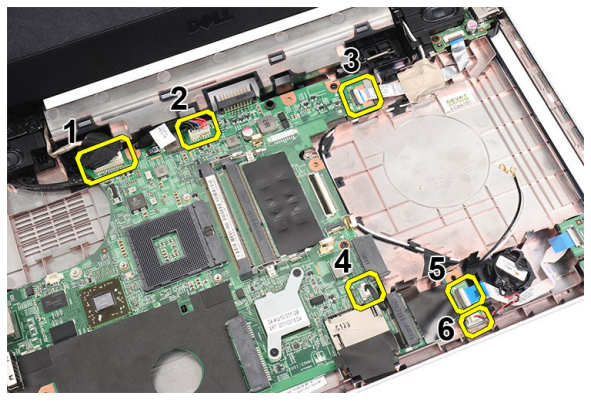

13. Выверните винты, которыми крепится системная плата.

<span id="page-49-0"></span>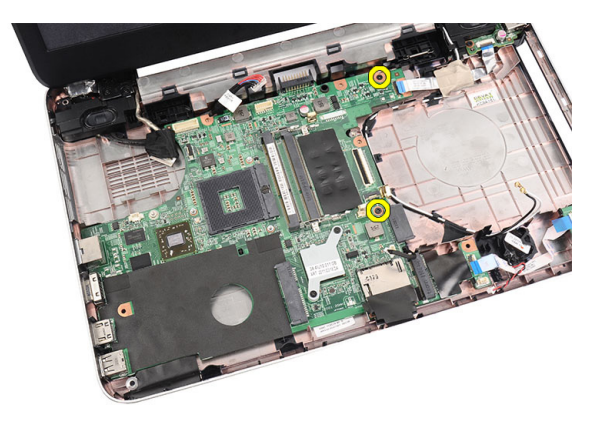

14. Приподнимите системную плату под углом и высвободите из гнезд LAN, VGA, HDMI и USB.

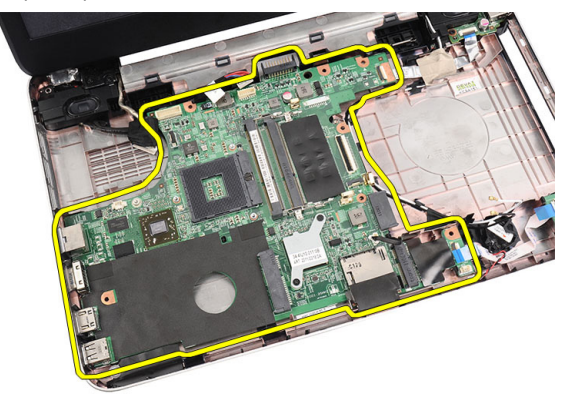

#### **Установка системной платы**

- 1. Вставьте системную плату с разъемами LAN, VGA, HDMI и USB в соответствующие гнезда и установите системную плату на место.
- 2. Вверните винты, которыми крепится системная плата.
- 3. Подсоедините кабель ЖК-дисплея, кабель питания постоянным током, кабель платы USB, кабель звуковой платы, кабель батарейки типа «таблетка» и кабель динамика.
- 4. Установите *[процессор](#page-47-0)*.
- 5. Установите *радиатор и вентилятор [центрального](#page-43-0) процессора в [сборе](#page-43-0)*.
- 6. Установите *[плату](#page-33-0)* WLAN.
- 7. Установите *[жесткий](#page-31-0) диск*.
- 8. Установите *[упор](#page-22-0) для рук*.
- 9. Установите *модуль [памяти](#page-21-0)*.
- 10. Установите *[оптический](#page-19-0) дисковод*.
- 11. Установите *[клавиатуру](#page-17-0)*.
- 12. Установите *карту [памяти](#page-13-0)* SD.
- 13. Установите *[батарею](#page-11-0)*.
- 14. Выполните процедуры, приведенные в разделе *После [работы](#page-9-0) с внутренними [компонентами](#page-9-0) компьютера*.

## **Извлечение динамиков**

- 1. Выполните процедуры, приведенные в разделе *Перед [началом](#page-6-0) работы с [компьютером](#page-6-0)*.
- 2. Извлеките *[батарею](#page-10-0)*.
- 3. Извлеките *карту [памяти](#page-12-0)* SD.
- 4. Снимите *[клавиатуру](#page-16-0)*.
- 5. Извлеките *[оптический](#page-18-0) дисковод*.
- 6. Извлеките *модуль [памяти](#page-20-0)*.
- 7. Снимите *[упор](#page-22-0) для рук*.
- 8. Извлеките *[жесткий](#page-30-0) диск*.
- 9. Извлеките *[плату](#page-32-0)* WLAN.
- 10. Извлеките *[плату](#page-40-0)* USB.
- 11. Извлеките *радиатор и вентилятор [центрального](#page-42-0) процессора в сборе*.
- 12. Извлеките *[процессор](#page-46-0)*.
- 13. Извлеките *[системную](#page-48-0) плату*.
- 14. Снимите *крышку [шарнира](#page-14-0)*.
- 15. Снимите *[дисплей](#page-56-0) в сборе*.
- 16. Извлеките кабель динамика из направляющего желобка.

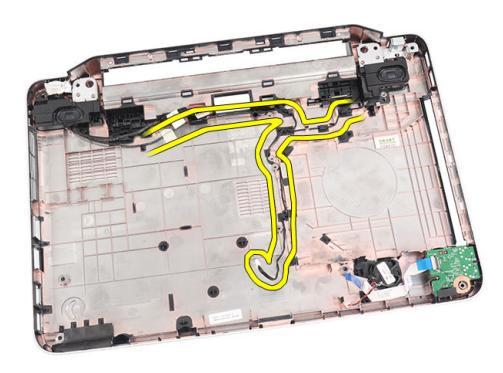

17. Нажмите на защелки и приподнимите левый динамик.

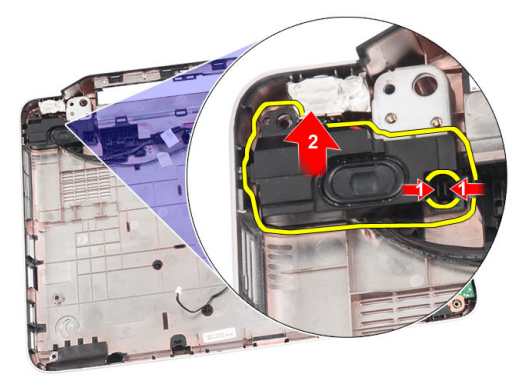

18. Нажмите на защелки и приподнимите правый динамик.

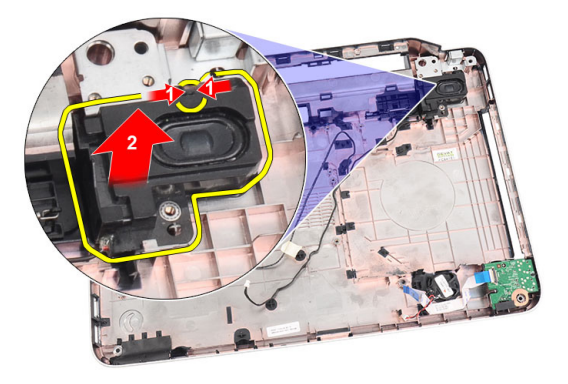

19. Извлеките динамик в сборе и кабель динамика из компьютера.

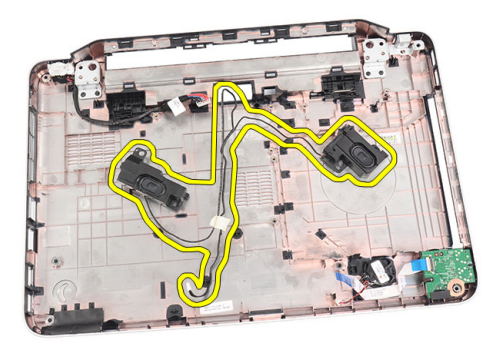

#### **Установка динамиков**

- 1. Вставьте левый и правый динамики в соответствующие отсеки и закрепите их.
- 2. Уложите кабель динамика внутри корпуса компьютера.
- 3. Установите *[дисплей](#page-58-0) в сборе*.
- 4. Установите *крышку [шарнира](#page-15-0)*.
- 5. Установите *[системную](#page-49-0) плату*.
- 6. Установите *[процессор](#page-47-0)*.
- 7. Установите *радиатор и вентилятор [центрального](#page-43-0) процессора в [сборе](#page-43-0)*.
- 8. Установите *[плату](#page-41-0)* USB.
- 9. Установите *[плату](#page-33-0)* WLAN.
- 10. Установите *[жесткий](#page-31-0) диск*.
- 11. Установите *[упор](#page-22-0) для рук*.
- 12. Установите *модуль [памяти](#page-21-0)*.
- 13. Установите *[оптический](#page-19-0) дисковод*.
- 14. Установите *[клавиатуру](#page-17-0)*.
- 15. Установите *карту [памяти](#page-13-0)* SD.
- 16. Установите *[батарею](#page-11-0)*.
- 17. Выполните процедуры, приведенные в разделе *После [работы](#page-9-0) с внутренними [компонентами](#page-9-0) компьютера*.

## <span id="page-56-0"></span>**Снятие дисплея в сборе**

- 1. Выполните процедуры, приведенные в разделе *Перед [началом](#page-6-0) работы с [компьютером](#page-6-0)*.
- 2. Извлеките *[батарею](#page-10-0)*.
- 3. Снимите *крышку [шарнира](#page-14-0)*.
- 4. Снимите *[клавиатуру](#page-16-0)*.
- 5. Извлеките *[оптический](#page-18-0) дисковод*.
- 6. Снимите *[упор](#page-22-0) для рук*.
- 7. Отсоедините кабель платы USB от системной платы, чтобы обеспечить доступ к антеннам WLAN.

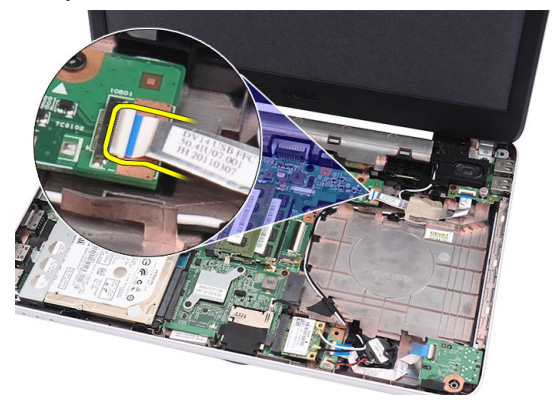

8. Отсоедините антенны WLAN и высвободите из направляющего желобка на корпусе компьютера.

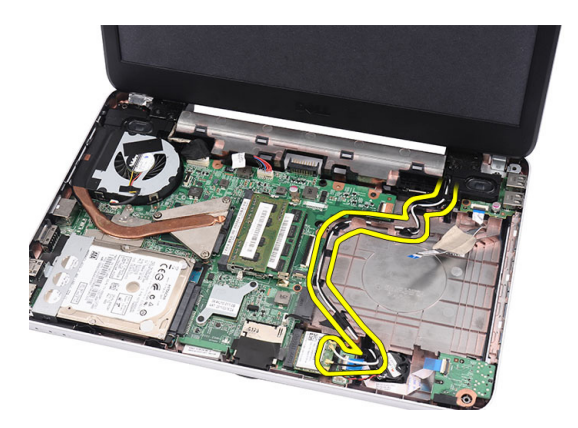

9. Отсоедините кабель дисплея от системной платы.

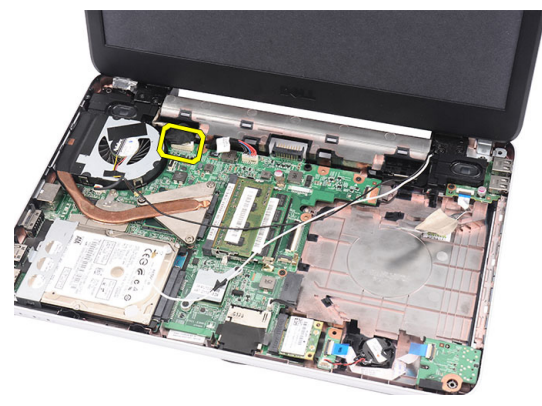

10. Выверните винты, которыми крепятся левый и правый шарниры.

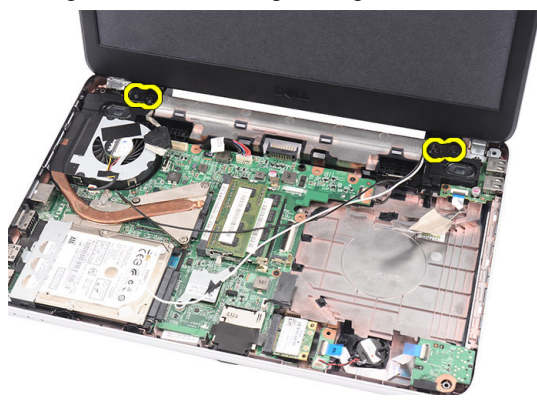

11. Приподнимите дисплей в сборе и снимите с компьютера.

<span id="page-58-0"></span>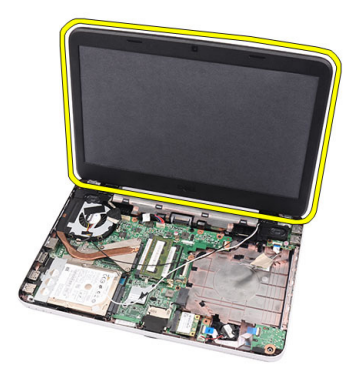

#### **Установка дисплея в сборе**

- 1. Вставьте шарниры дисплея в сборе в держатели.
- 2. Вверните винты, которыми крепятся оба шарнира.
- 3. Подсоедините кабель дисплея к системной плате.
- 4. Уложите антенные кабели беспроводной локальной сети WLAN, установив их в держатель, и подсоедините антенны к плате WLAN.
- 5. Подсоедините кабель платы USB.
- 6. Установите *[упор](#page-22-0) для рук*.
- 7. Установите *[оптический](#page-19-0) дисковод*.
- 8. Установите *[клавиатуру](#page-17-0)*.
- 9. Установите *крышку [шарнира](#page-15-0)*.
- 10. Установите *[батарею](#page-11-0)*.
- 11. Выполните процедуры, приведенные в разделе *После [работы](#page-9-0) с внутренними [компонентами](#page-9-0) компьютера*.

## <span id="page-60-0"></span>**Снятие лицевой панели дисплея**

- 1. Выполните процедуры, приведенные в разделе *Перед [началом](#page-6-0) работы с [компьютером](#page-6-0)*.
- 2. Извлеките *[батарею](#page-10-0)*.
- 3. Начиная с нижней части, подденьте лицевую панель, чтобы она отошла от дисплея в сборе, а затем поддевайте лицевую панель, постепенно перемещаясь в сторону правого и левого уголков лицевой панели дисплея.

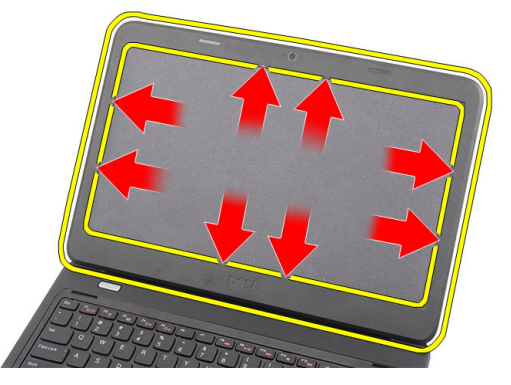

4. Снимите лицевую панель с дисплея в сборе после того, как будут раскрыты все защелки.

<span id="page-61-0"></span>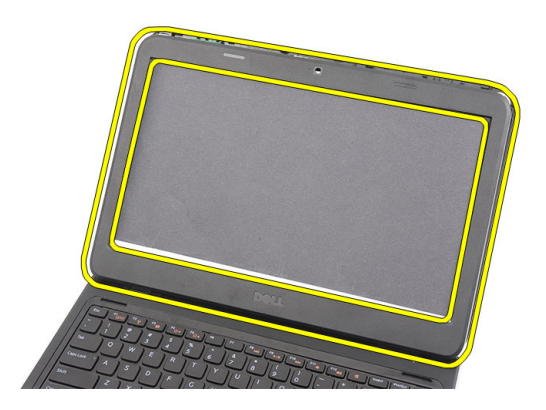

### **Установка лицевой панели дисплея**

- 1. Совместите лицевую панель дисплея с верхней крышкой.
- 2. Начиная с нижнего края, нажимайте на лицевую панель дисплея, чтобы выступы вошли в пазы.
- 3. Установите *[батарею](#page-11-0)*.
- 4. Выполните процедуры, приведенные в разделе *После [работы](#page-9-0) с внутренними [компонентами](#page-9-0) компьютера*.

## **Извлечение камеры**

- 1. Выполните процедуры, приведенные в разделе *Перед [началом](#page-6-0) работы с [компьютером](#page-6-0)*.
- 2. Извлеките *[батарею](#page-10-0)*.
- 3. Снимите *[лицевую](#page-60-0) панель дисплея*.
- 4. Отсоедините кабель камеры от модуля камеры.

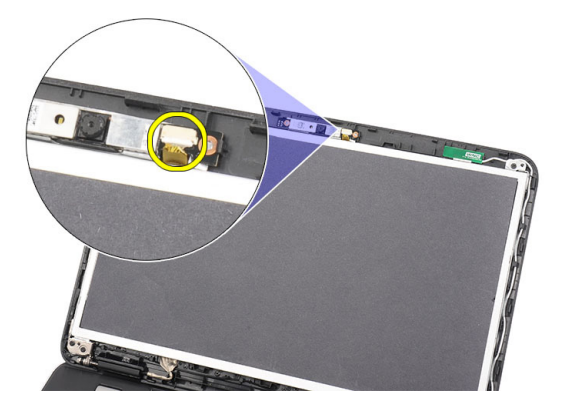

5. Подденьте защелку, приподнимите и извлеките камеру.

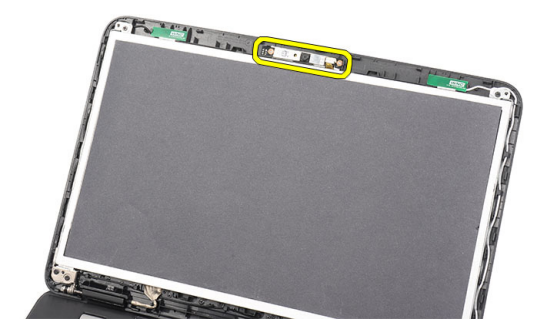

#### **Установка камеры**

- 1. Вставьте модуль камеры и установите в соответствующий отсек.
- 2. Подсоедините кабель камеры к модулю камеры.
- 3. Установите *[лицевую](#page-61-0) панель дисплея*.
- 4. Установите *[батарею](#page-11-0)*.
- 5. Выполните процедуры, приведенные в разделе *После [работы](#page-9-0) с внутренними [компонентами](#page-9-0) компьютера*.

### <span id="page-64-0"></span>**Снятие панели дисплея**

- 1. Выполните процедуры, приведенные в разделе *Перед [началом](#page-6-0) работы с [компьютером](#page-6-0)*.
- 2. Извлеките *[батарею](#page-10-0)*.
- 3. Снимите *крышку [шарнира](#page-14-0)*.
- 4. Снимите *[клавиатуру](#page-16-0)*.
- 5. Извлеките *[оптический](#page-18-0) дисковод*.
- 6. Снимите *[упор](#page-22-0) для рук*.
- 7. Снимите *[дисплей](#page-56-0) в сборе*.
- 8. Снимите *[лицевую](#page-60-0) панель дисплея*.
- 9. Отсоедините кабель камеры от модуля камеры.

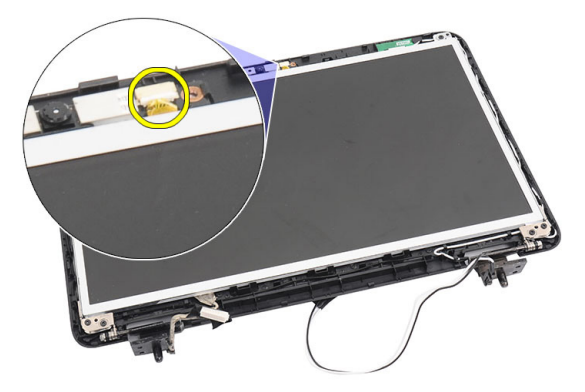

10. Выверните винты, которыми крепятся скобы и шарниры дисплея.

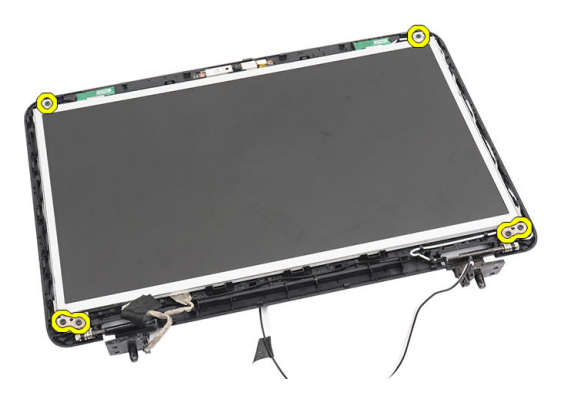

11. Высвободите антенны беспроводной связи из правого шарнира.

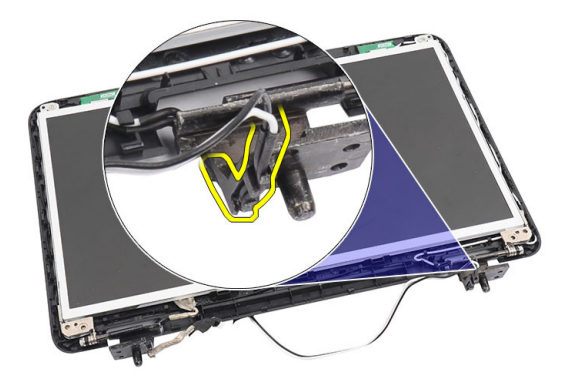

12. Высвободите кабель дисплея из левого шарнира.

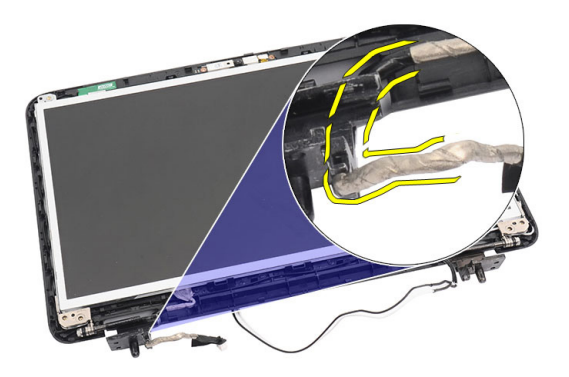

<span id="page-66-0"></span>13. Приподнимите панель дисплея со скобами и снимите с верхней крышки дисплея.

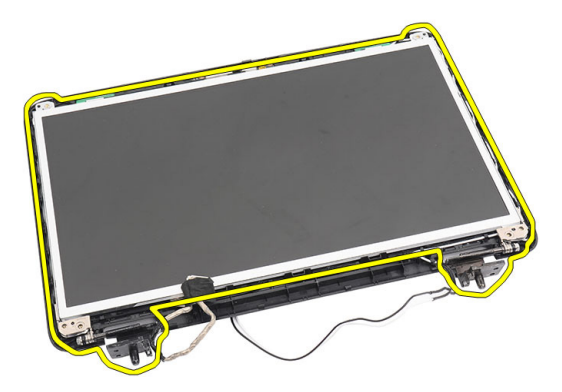

14. Выверните винты на левой и правой скобах дисплея и снимите панель дисплея.

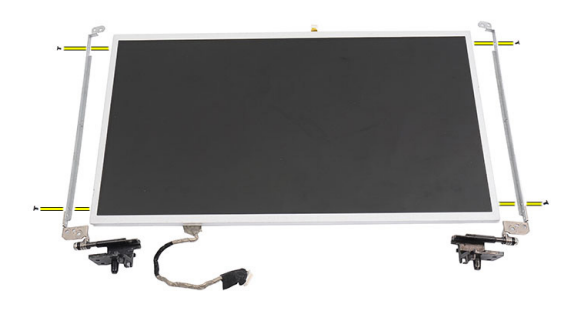

#### **Установка панели дисплея**

- 1. Прикрепите левую и правую скобы дисплея к панели дисплея и закрепите винтами.
- 2. Вставьте и уложите кабель дисплея и антенны беспроводной связи, подведя их к левому и правому шарниру.
- 3. Установите панель дисплея со скобами на верхнюю крышку.
- 4. Уложите антенные кабели беспроводной локальной сети WLAN, установив их в держатель, и подсоедините антенны к плате WLAN.
- 5. Вверните винты, которыми крепятся панель дисплея и скобы.
- 6. Подсоедините кабель камеры к модулю камеры.
- 7. Установите *[лицевую](#page-61-0) панель дисплея*.
- 8. Установите *[дисплей](#page-58-0) в сборе*.
- 9. Установите *[упор](#page-22-0) для рук*.
- 10. Установите *[оптический](#page-19-0) дисковод*.
- 11. Установите *[клавиатуру](#page-17-0)*.
- 12. Установите *крышку [шарнира](#page-15-0)*.
- 13. Установите *[батарею](#page-11-0)*.
- 14. Выполните процедуры, приведенные в разделе *После [работы](#page-9-0) с внутренними [компонентами](#page-9-0) компьютера*.

## **Извлечение кабеля дисплея**

- 1. Выполните процедуры, приведенные в разделе *Перед [началом](#page-6-0) работы с [компьютером](#page-6-0)*.
- 2. Извлеките *[батарею](#page-10-0)*.
- 3. Снимите *крышку [шарнира](#page-14-0)*.
- 4. Снимите *[клавиатуру](#page-16-0)*.
- 5. Извлеките *[оптический](#page-18-0) дисковод*.
- 6. Снимите *[упор](#page-22-0) для рук*.
- 7. Снимите *[дисплей](#page-56-0) в сборе*.
- 8. Снимите *[лицевую](#page-60-0) панель дисплея*.
- 9. Снимите *панель [дисплея](#page-64-0)*.
- 10. Удалите ленту, закрывающую разъем дисплея.

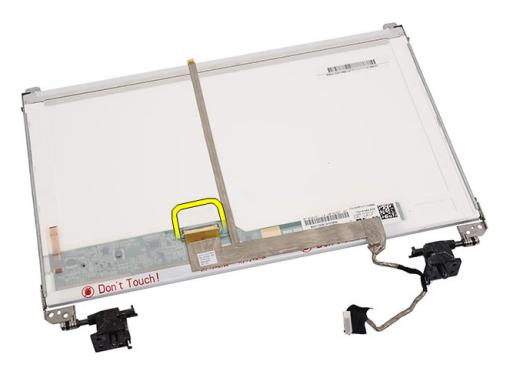

11. Отсоедините кабель дисплея от панели дисплея.

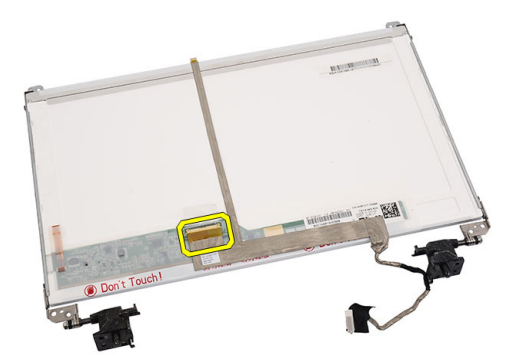

12. Отклейте весь кабель дисплея от клейкой ленты, которой он крепится к панели дисплея, и снимите его.

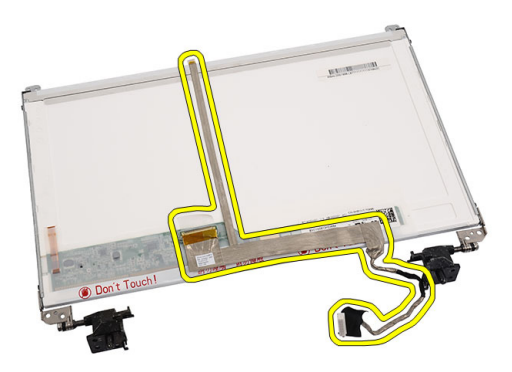

### **Установка кабеля дисплея**

- 1. Прикрепите кабель дисплея к панели дисплея.
- 2. Подсоедините кабель дисплея к панели дисплея и закрепите его лентой.
- 3. Подсоедините кабель камеры к модулю камеры.
- 4. Установите *панель [дисплея](#page-66-0)*.
- 5. Установите *[лицевую](#page-61-0) панель дисплея*.
- 6. Установите *[дисплей](#page-58-0) в сборе*.
- 7. Установите *[упор](#page-22-0) для рук*.
- 8. Установите *[оптический](#page-19-0) дисковод*.
- 9. Установите *[клавиатуру](#page-17-0)*.
- 10. Установите *крышку [шарнира](#page-15-0)*.
- 11. Установите *[батарею](#page-11-0)*.
- 12. Выполните процедуры, приведенные в разделе *После [работы](#page-9-0) с внутренними [компонентами](#page-9-0) компьютера*.
## **Вход в программу настройки системы**

- 1. Включите (или перезапустите) компьютер.
- 2. При появлении синего логотипа DELL необходимо дождаться появления запроса о нажатии клавиши <F2>.
- 3. После появления соответствующего запроса следует сразу нажать клавишу <F2>.
- **ПРИМЕЧАНИЕ**: Появление запроса о нажатии клавиши <F2> указывает на завершение инициализации клавиатуры. Этот запрос может появиться очень быстро, поэтому нужно внимательно ждать его появления, а затем нажать клавишу <F2>. Если вы нажмете клавишу <F2> до появления запроса, это ничего не даст.
- 4. Если вы пропустили нужный момент и на экране появился логотип операционной системы, дождитесь загрузки рабочего стола Microsoft Windows. Затем выключите компьютер и повторите попытку снова.

## **Краткое описание программы настройки системы**

Программа настройки системы позволяет решать следующие задачи:

- изменение информации о конфигурации системы после добавления, изменения или извлечения любых аппаратных средств компьютера;
- установка или изменение параметра, задаваемого пользователем (например, пароля пользователя);
- определение текущего объема памяти или задание типа установленного жесткого диска.

Перед использованием программы настройки системы рекомендуется записать информацию с экранов настройки системы для использования в будущем.

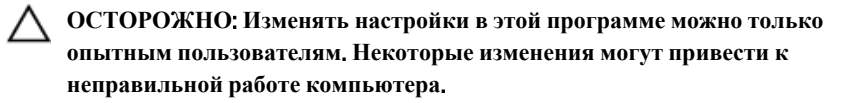

### **Экраны настройки системы**

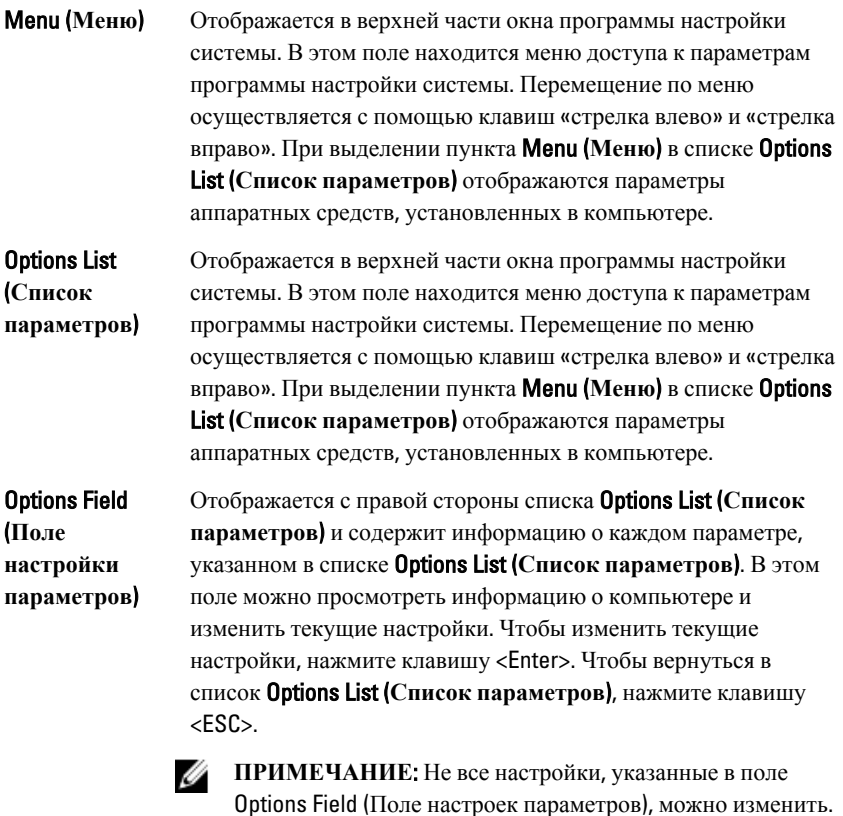

Help (**Справка**) Отображается с правой стороны окна программы настройки системы и содержит справочную информацию о параметре, выбранном в списке Options List (**Список параметров**).

Используйте следующие клавиши для перемещения по экранам настройки системы.

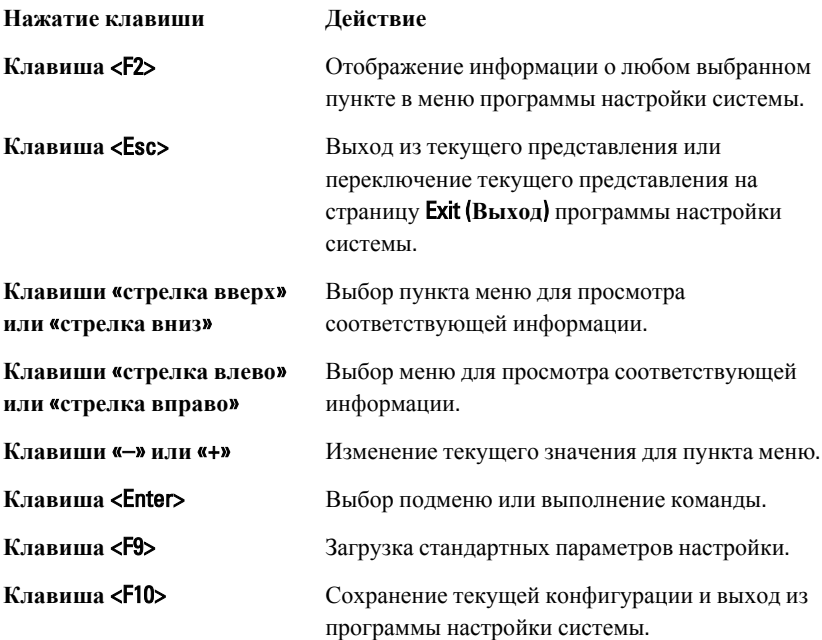

## **Параметры настройки системы**

### Main (**Основное меню**)

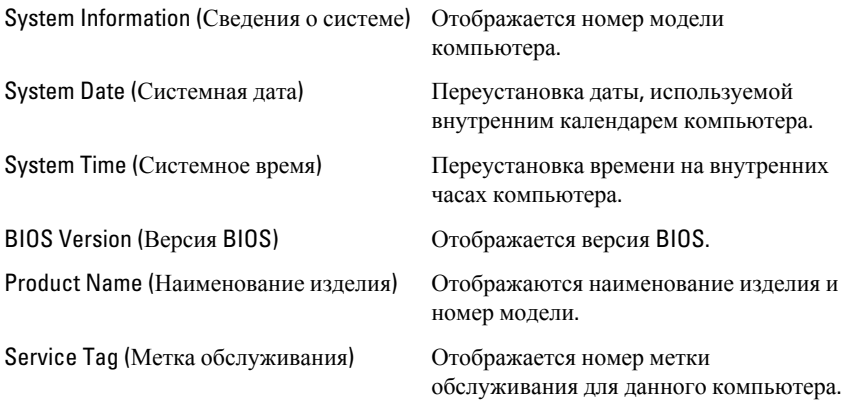

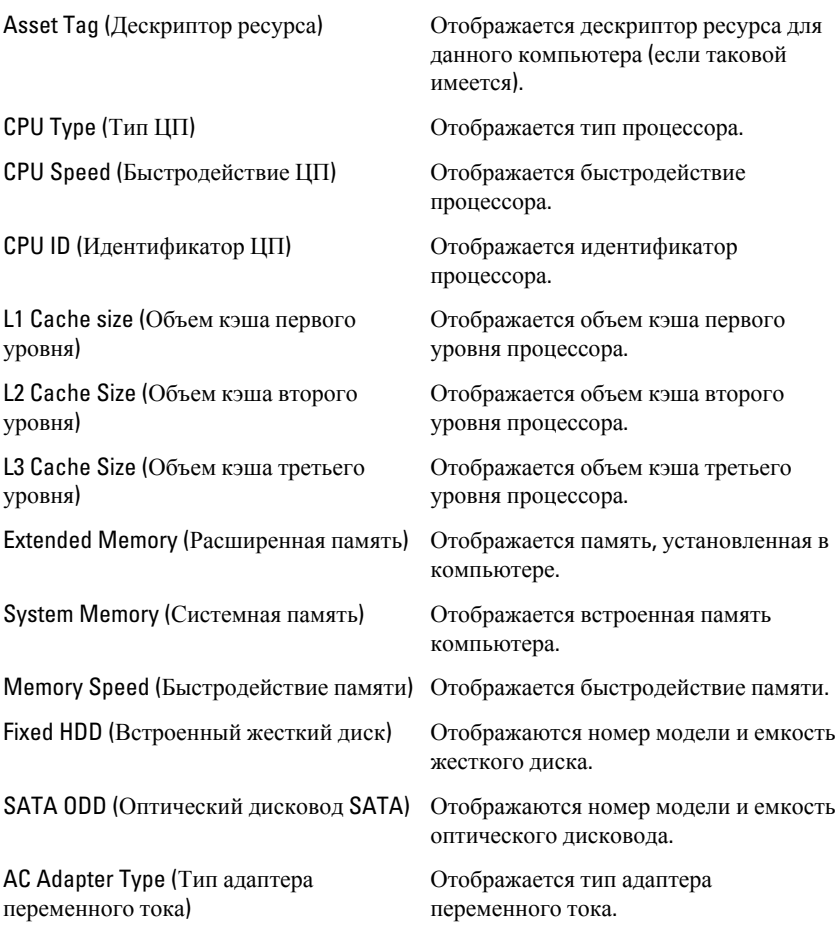

## Advanced (**Дополнительно**)

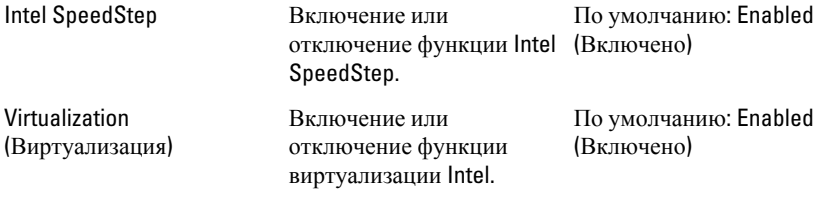

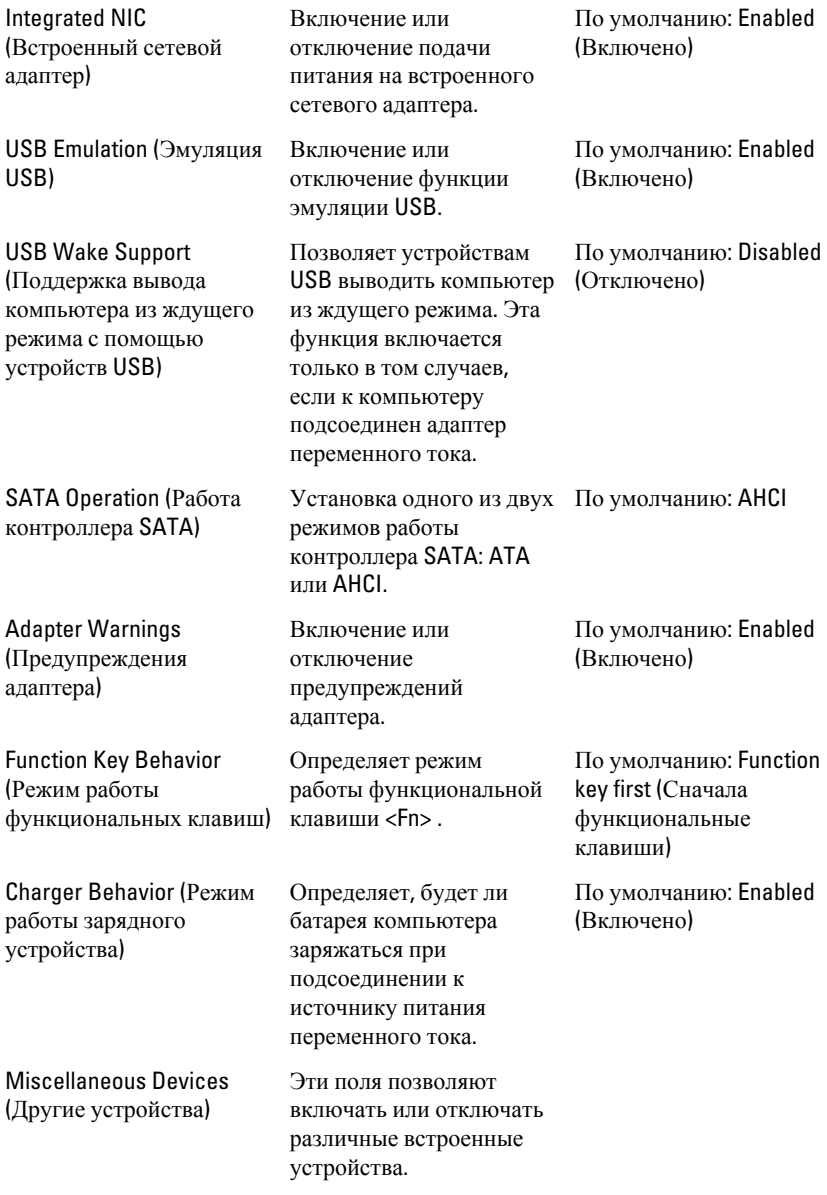

### Security (**Безопасность**)

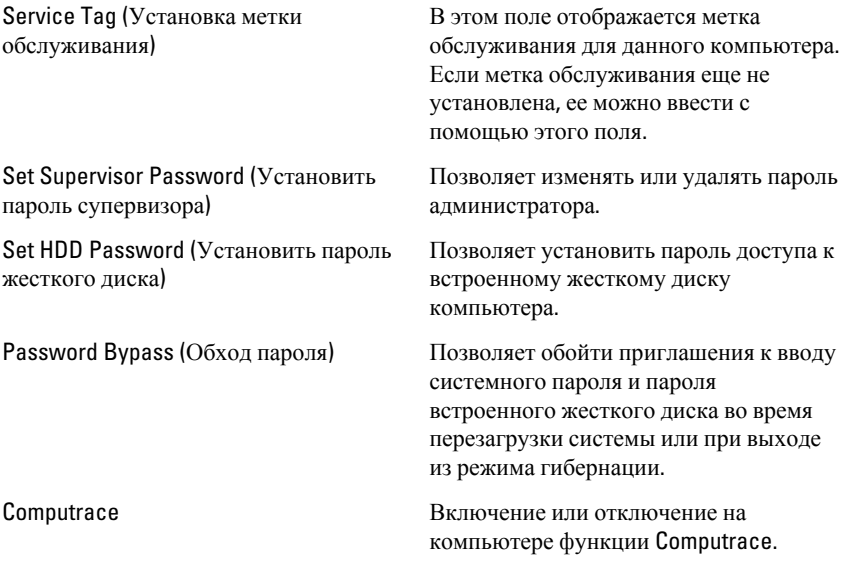

## Boot (**Загрузка**)

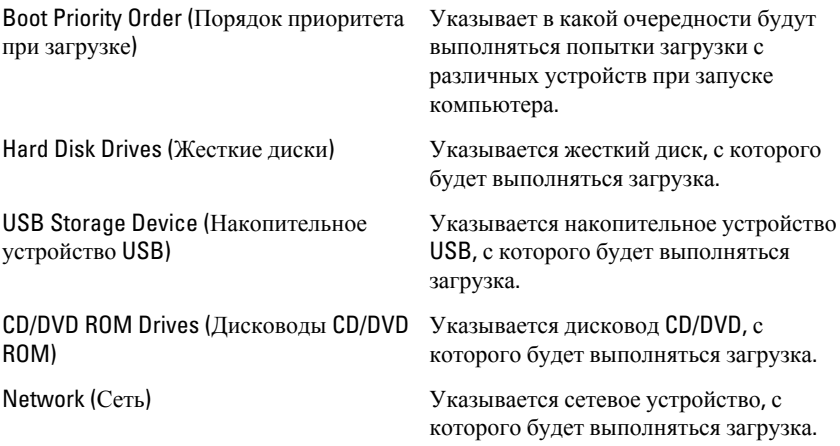

## Exit (**Выход**)

Этот раздел позволяет сохранить или отменить изменения, а также загрузить стандартные настройки перед выходом из программы настройки компьютера.

## **Диагностические звуковые сигналы**

Компьютер может издавать серии коротких гудков во время запуска, если на дисплее не отображаются сообщения об ошибках или неполадках. Подобные серии коротких гудков, или звуковые сигналы, указывают на различные неполадки. Задержка между каждым гудком составляет 300 мс, а между каждой серией гудков – 3 секунды, длительность гудка составляет 300 мс. После каждого гудка и каждой серии гудков BIOS должен определить, не нажал ли пользователь кнопку питания. Если это было сделано, BIOS прервет выполнение цикла, выполнит нормальное завершение работы системы и выключит питание компьютера.

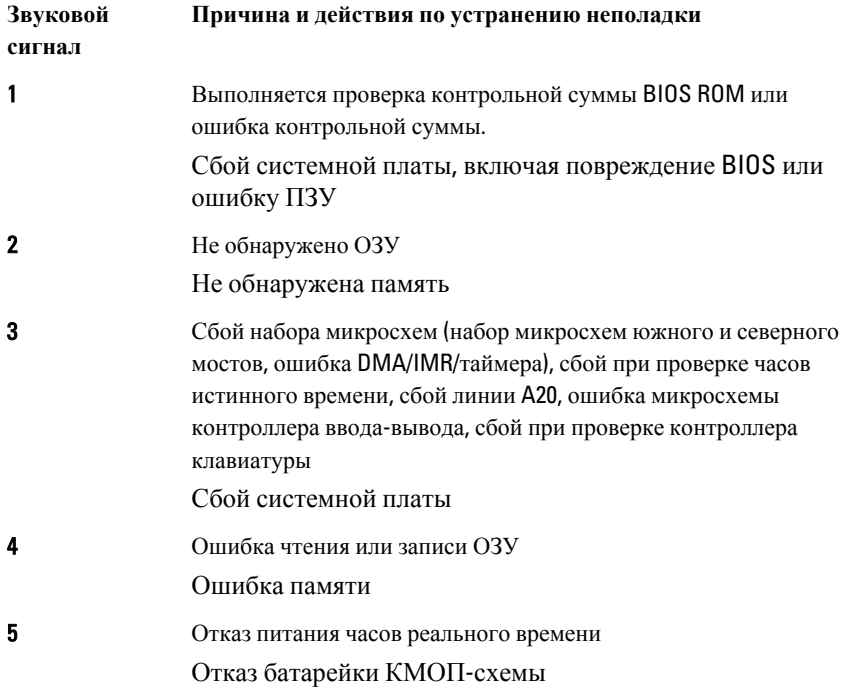

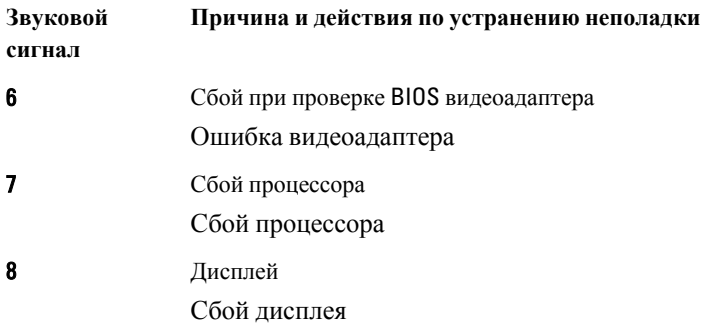

## **Индикаторы состояния батареи**

Если компьютер подключен к розетке электросети, индикатор батареи работает следующим образом.

- **Поочередно мигает желтым и белым светом**: к переносному компьютеру подсоединен неустановленный или неподдерживаемый адаптер переменного тока (не марки Dell).
- **Поочередно мигает желтым светом и светится белым**: временная неполадка батареи при наличии адаптера переменного тока.
- **Постоянно мигает желтым светом**: неисправимый отказ батареи при наличии адаптера переменного тока.
- **Не светится**: батарея полностью заряжена при наличии адаптера переменного тока.
- **Светится белым**: батарея в режиме подзарядки при наличии адаптера переменного тока.

## **Индикаторы состояния устройств**

- $\binom{1}{2}$ Загорается при включении питания компьютера и мигает, когда компьютер находится в одном из режимов управления потреблением энергии.
- Π

Светится во время чтения или записи данных компьютером.

- দী Светится постоянно или мигает в зависимости от состояния заряда батареи.
- $\binom{n}{k}$ Светится, если включена функция беспроводной сети.

## **Технические характеристики**

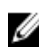

**ПРИМЕЧАНИЕ**: Предложения в разных регионах могут отличаться друг от друга. Приводятся только те технические характеристики, которые по закону необходимо указывать при поставках компьютерной техники. Для просмотра дополнительной информации о конфигурации компьютера нажмите **Пуск** → **Справка и поддержка** и выберите нужный пункт для просмотра информации о компьютере.

#### **Сведения о системе**

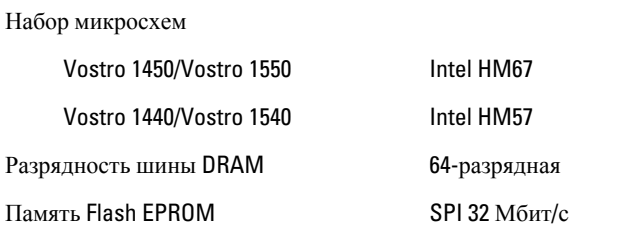

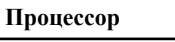

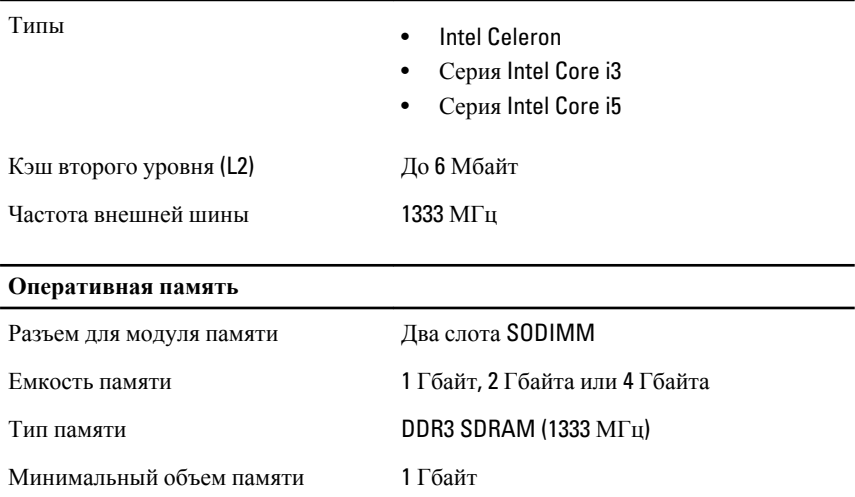

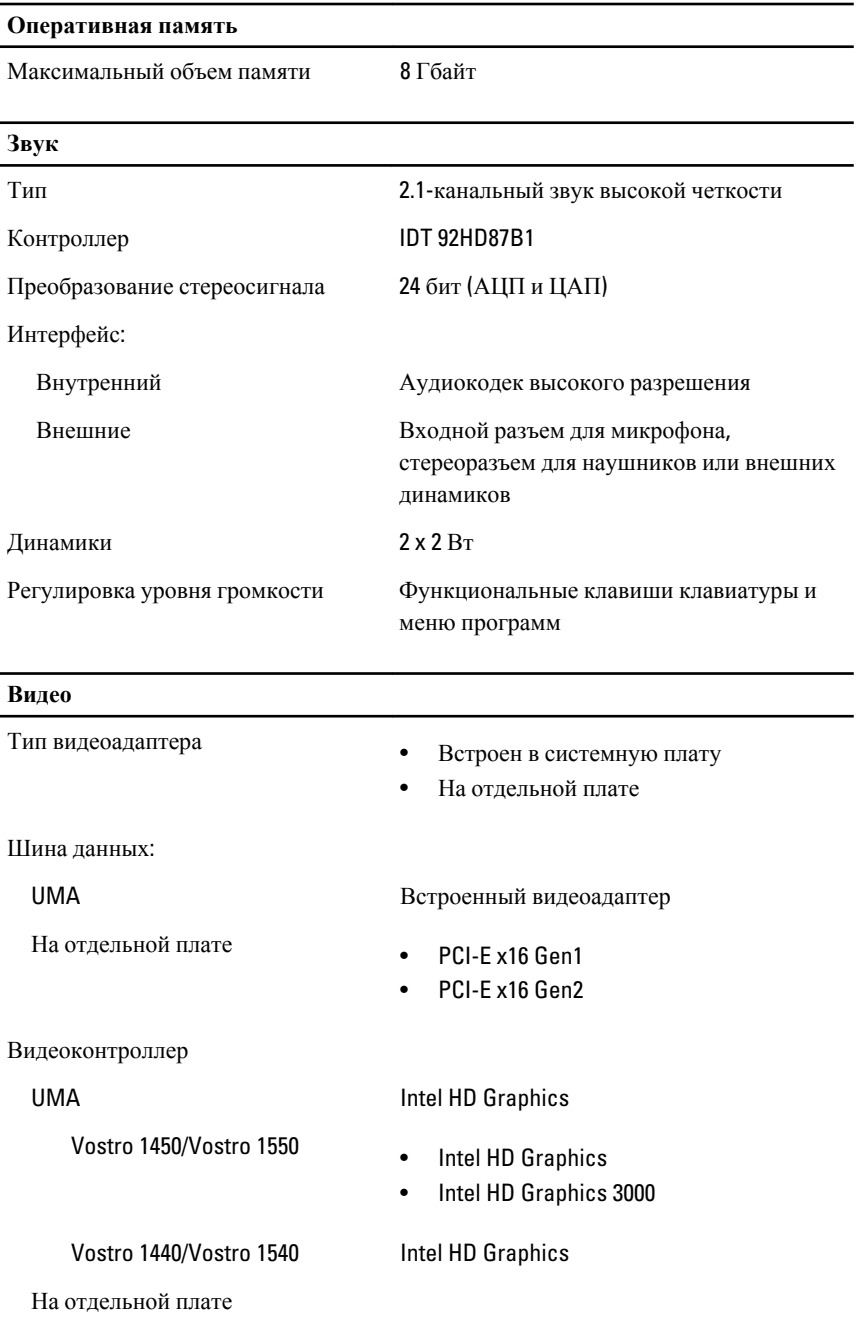

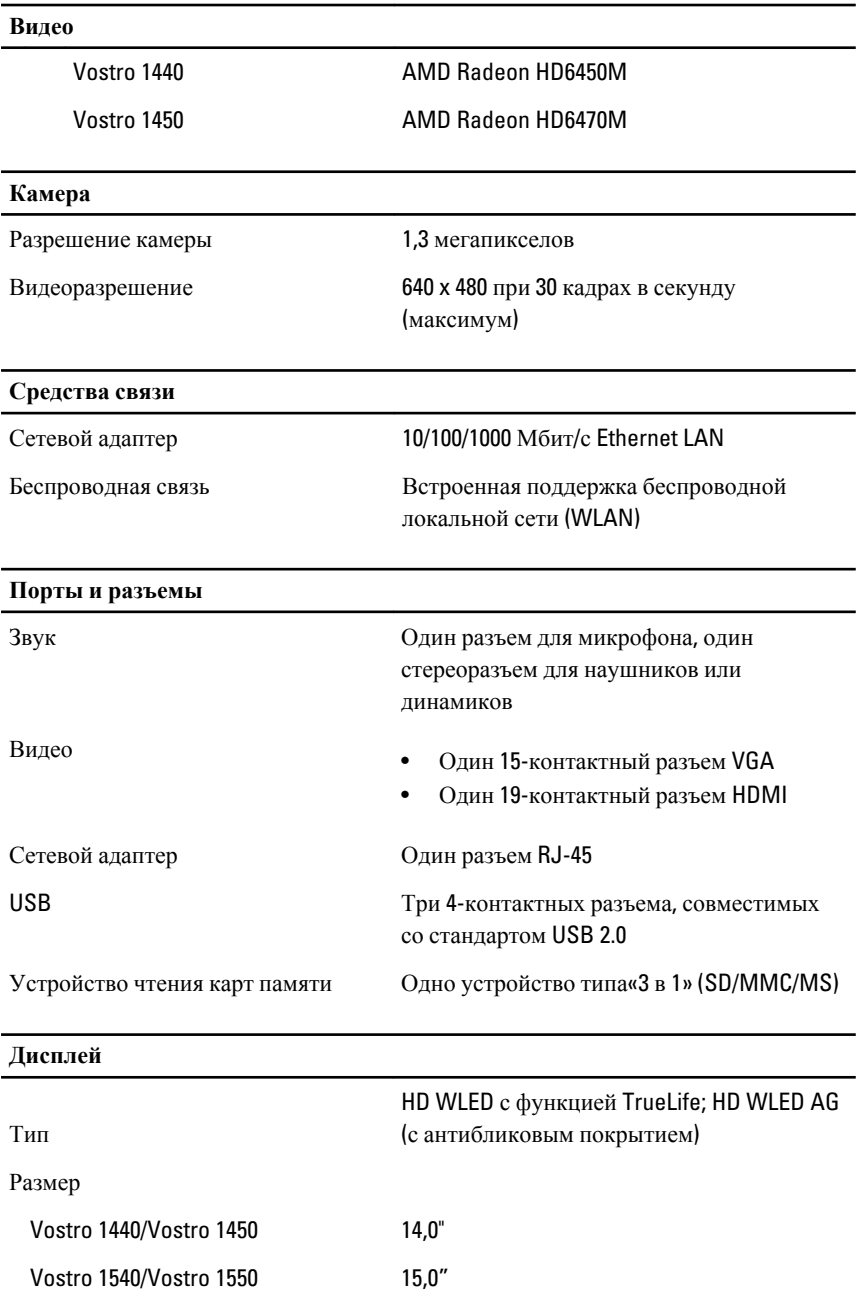

#### **Дисплей**

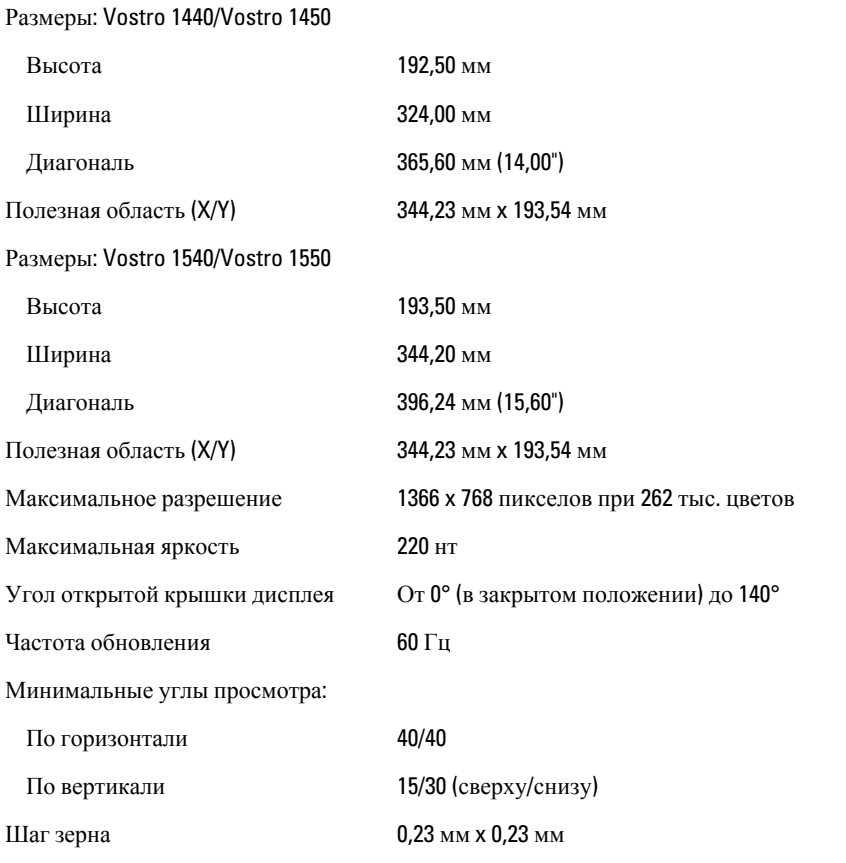

#### **Клавиатура**

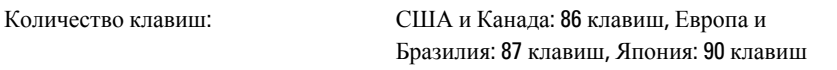

#### **Сенсорная панель**

Область чувствительности:

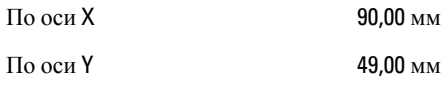

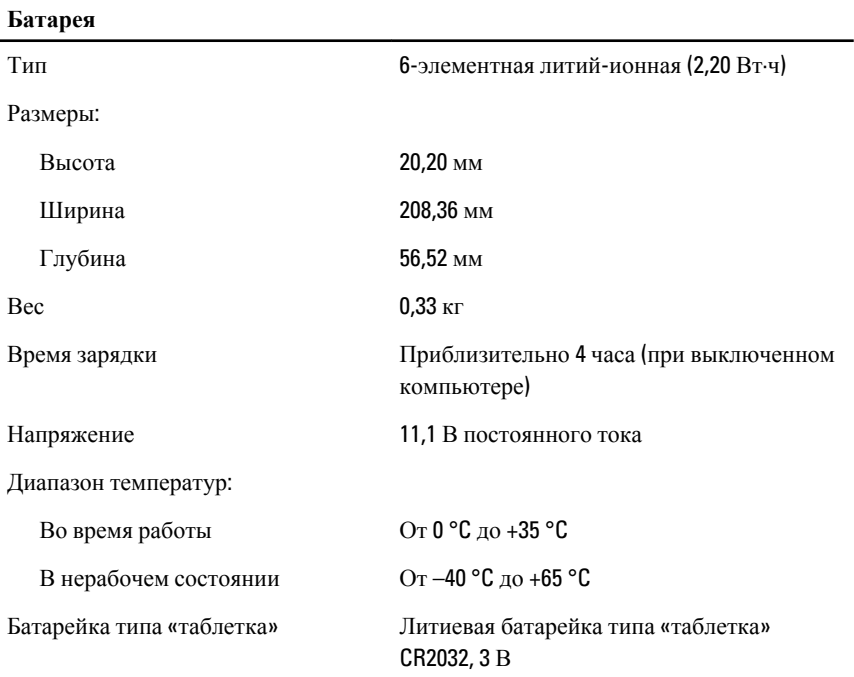

#### **Адаптер переменного тока**

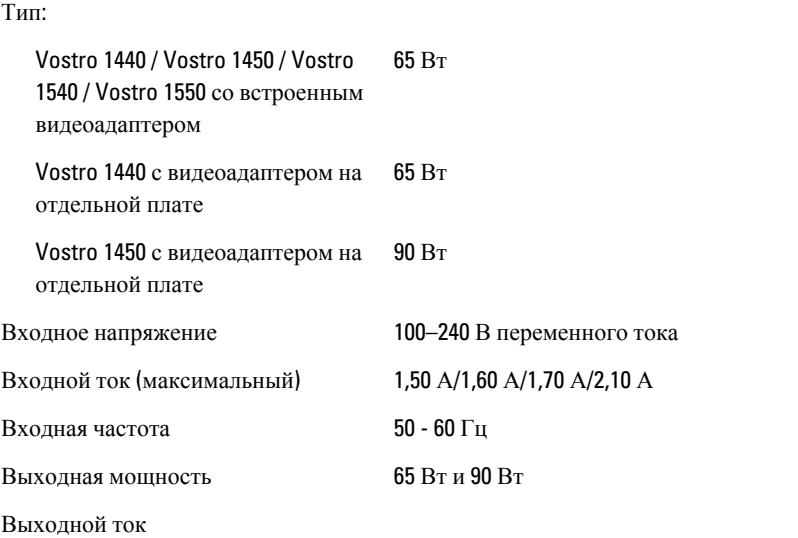

#### **Адаптер переменного тока**

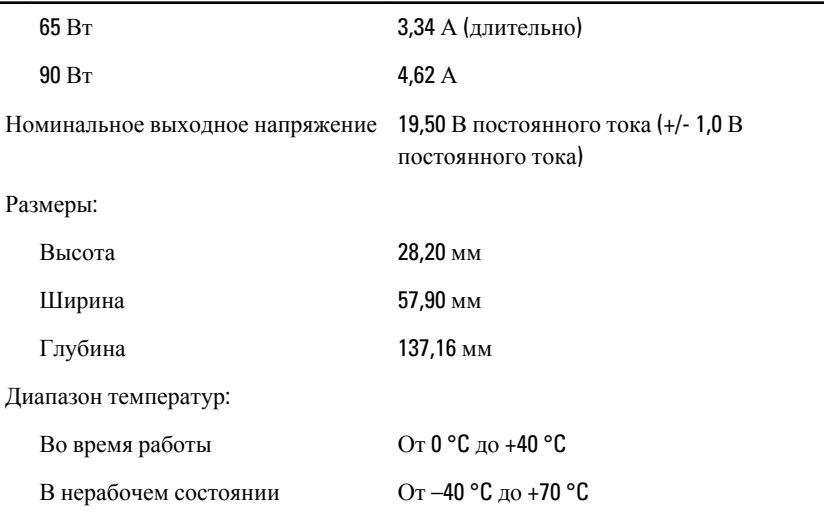

#### **Физические характеристики**

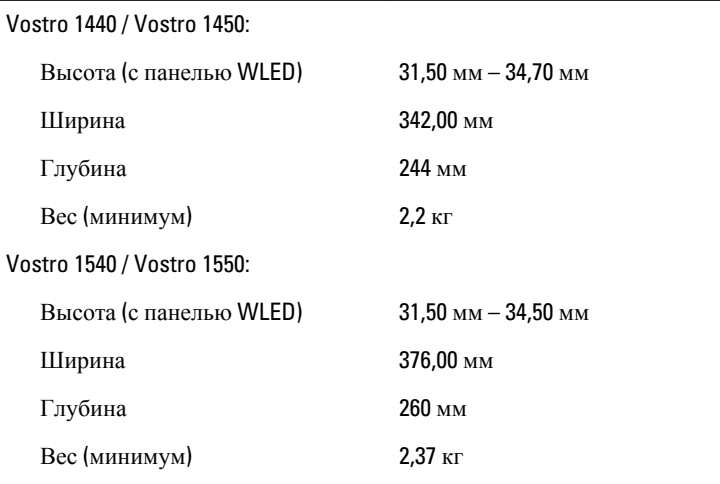

#### **Условия эксплуатации и хранения**

Температура:

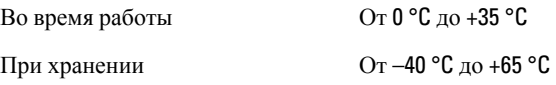

#### **Условия эксплуатации и хранения**

Относительная влажность (макс.):

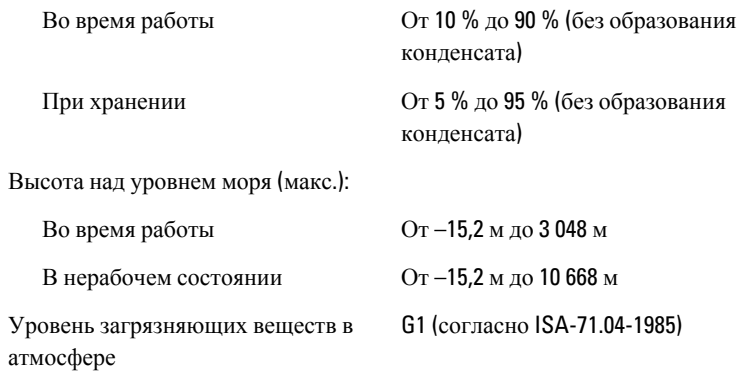

# 27 **Обращение в компанию** Dell

## **Обращение в компанию** Dell

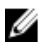

**ПРИМЕЧАНИЕ**: При отсутствии действующего подключения к Интернету можно найти контактные сведения в счете на приобретенное изделие, упаковочном листе, накладной или каталоге продукции компании Dell.

Компания Dell предоставляет несколько вариантов поддержки и обслуживания через Интернет и по телефону. Доступность служб различается по странам и видам продукции, и некоторые службы могут быть недоступны в вашем регионе. Порядок обращения в компанию Dell по вопросам сбыта, технической поддержки или обслуживания пользователей описан ниже.

- 1. Перейдите на веб-узел support.dell.com.
- 2. Выберите категорию поддержки.
- 3. Если вы находитесь не в США, выберите код своей страны в нижней части страницы, либо выберите All (**Все**), чтобы просмотреть дополнительные варианты.
- 4. Выберите соответствующую службу или ссылку на ресурс технической поддержки, в зависимости от ваших потребностей.